# Active ل WMI رفوم عم PIC 2.2 ISE نيوكت **Directory** Ī

# تايوتحملا

ةمدقملا <u>ةيساس ألل تابلطتملا</u> تابلطتملا ةمدختسملا تانوكملا <u>ةيساس أ تامولءم</u> <u>ةكبشلل يطيطختلI مسرلI</u> لمعلا ريس ان يوك PIC ISE رشن نيوكت .اهب قوثوملا تاداهشلا تيبثت .(ةيرايتخا) 1 ةوطخلا .ماظنلا تاداهش تيبثت .(ةيرايتخا) 2 ةوطخلا .رشنلا ىلإ ةيوناث ةدقع ةفاضإب مق 3. ةوطخلا <u>Active Directory ةمردخ يرفوم نيوكت</u> .لاجمل ا على ISE PIC على مضنا 1. 1 ةوطخل .AD ىلع تانوذألا طبض 2. ةوطخلا .PassiveID ءالكو ةفاضإ 3. ةوطخلا ةحصلا نم ققحتلا رشنلا رشنلا ةحفص <u>تامولءملا ةحول ةحفص</u> ا<u>نوبتتكم</u> ماظنلا صخلم تاسلجلاو نورفوملا ةيسيئرلا ةحفصلا ةرشا<mark>بم لمع تاس</mark>لج اهحالصإو ءاطخألا فاشكتسا رشنلا غولبلل ةلباق ريء قيوناثلا قدقعلا :ةكرتشملا قلكشملا Active Directory و WMI <u>ىلء يذيفنت لا فالملا ليءُشت رذعتي" SE PIC Throws :معناشلا ةلكشملا</u>

# ةمدقملا

ةيوهلا تامدخ كرحمل (ISE PIC) لماخلا ةيوهلا لصوم رشن نيوكت ةيفيك دنتسمل ا اذه حضوي Management Windows Directory Active رفوم مادختساب اهحالصإو رشنلا اذه ءاطخأ فاشكتساو .ةلماخلا فرعم تازي م يلء زكري نزول في فخ ISE رادص| وه Instrumentation (AD WMI). ISE PIC .

اذهو .طقف ةيبلسلا ةيوهلا مدختست يتلا Cisco نامأ مزح عيمجل دحاو فرعم لح وه PIC ISE نيفلتخم نيرفوم معدي وهو .PIC ISE ىلع تاسايسلا وأ ليوختلا نيوكت نكمي ال هنأ ينعي تاردق هيدل .REST تاقيبطت ةجمرب ةهجاو ربع مهجمد نكميو (API و Syslog و WMI و ءالكولا) ةطقن ل|زت ال له ؟لوخدل| ليجستب مدختسمل| ماق له) ةي|ەنل| طاقن نع مالعتس|لل (؟ةلصتم ةياهنلا

# ةيساسألا تابلطتملا

## تابلطتملا

:ةيلاتلا عيضاوملاب ةيساسأ ةفرعم كيدل نوكت نأب Cisco يصوت

- Cisco نم ةيوهلا ةمدخ كرحم ●
- Microsoft Active Directory
- Microsoft WMI

## ةمدختسملا تانوكملا

:ةيلاتالا ةيداملا تانوكملاو جماربال تارادصإ ىلإ دنتسملا اذه يف ةدراولا تامولعملا دنتست

- Cisco Identity Service Engine Passive Identity Connector، رادصإلا 2.2.0.470
- Microsoft Windows 7 Service Pack 1
- ماظن ليغشتلا Microsoft Windows Server 2012 R2

.ةصاخ ةيلمعم ةئيب ي ف ةدوجوملI ةزەجألI نم دنتسملI اذه يف ةدراولI تامولعملI ءاشنإ مت تناك اذإ .(يضارتفا) حوسمم نيوكتب دنتسملا اذه يف ةمدختسُملا ةزهجألا عيمج تأدب .رمأ يأل لمتحملا ريثأتلل كمهف نم دكأتف ،ةرشابم كتكبش

# ةيساسأ تامولعم

نيوكت ةيفيك لاثملا اذه حضوي 2. وه PIC ISE ةقاطب رشن يف دقعلا ددعل ىصقألا دحلا نييضارتفا نيزاهج مادختسإ متي يلاتلابو ،لاع رفوت ىلع لوصحلل PIC ISE ةقاطب رشن ةدقعلا هذه يف .يوناثو يساسأ :راودأ دقعلل نوكي نأ نكمي ،PIC ISE ةقاطب رشن يف .(VM( ل|لخ نم طقف ايودي راودأل| رييغت نكميو ةدحاول| ةرمل| يف ةيس|سأ نوكت نأ نكمي ةديحول| ديق تازيملا عيمج لازت ال ،يساسألا لشفلا ةلاح يف .(GUI) ةيموسرلا مدختسملا ةهجاو ىوس مدختسملا ةهجاو نكمي ال .مدختسملI ةهجاو ءانثتساب ةيوناثلI ىلع ليءشتلI .يساسألI ىلإ ةيوديلI ةيقرتال

نء ةعومجم نم WMI نوكتي .Active Directory ل WMI رفوم نيوكت ةيفيك ل|ثمل| اذه حضوي Active Directory ل اهلالخ نم رفوت ليغشت ماظن ةهجاو رفوت Windows ليغشت جمانرب جذومنل تاقحلملا ةرادإ ريياعمل Microsoft قيبطت يه WMI .تاراعشإلاو تامولعملا تاودألاب ةدوزملا تانوكملا لمع قي رف نَم (CIM) ةكرتشملا تامولعملا جذومَنو (WBEM) بَيْولا علء ةمئاقلا تاسسؤملا .(DMTF (ةعزوملا ةرادإلا

:يمسرلا Microsoft عقوم يف WMI لوح تامولعملا نم ديزم ىلع روثعلا نكمي **:ةظحالم** [WMI لوح](https://msdn.microsoft.com/en-us/library/aa384642(v=vs.85).aspx)

# ةكبشلل يطيطختلا مسرلا

:ةروصلا يف حضوملا ةكبشلا دادعإ دنتسملا يف ةدراولا تامولعملا مدختست

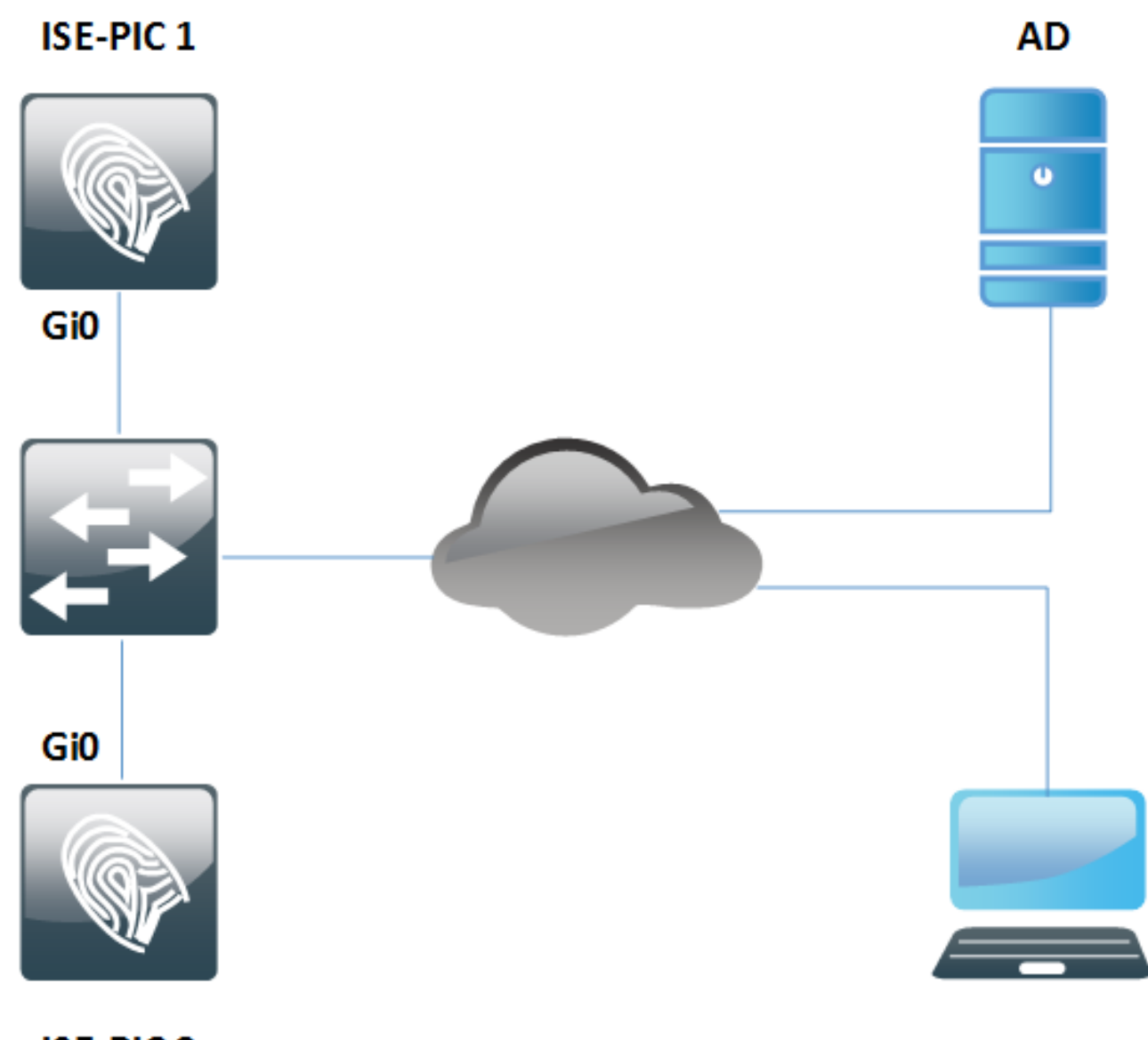

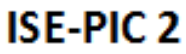

لمعلا ريس

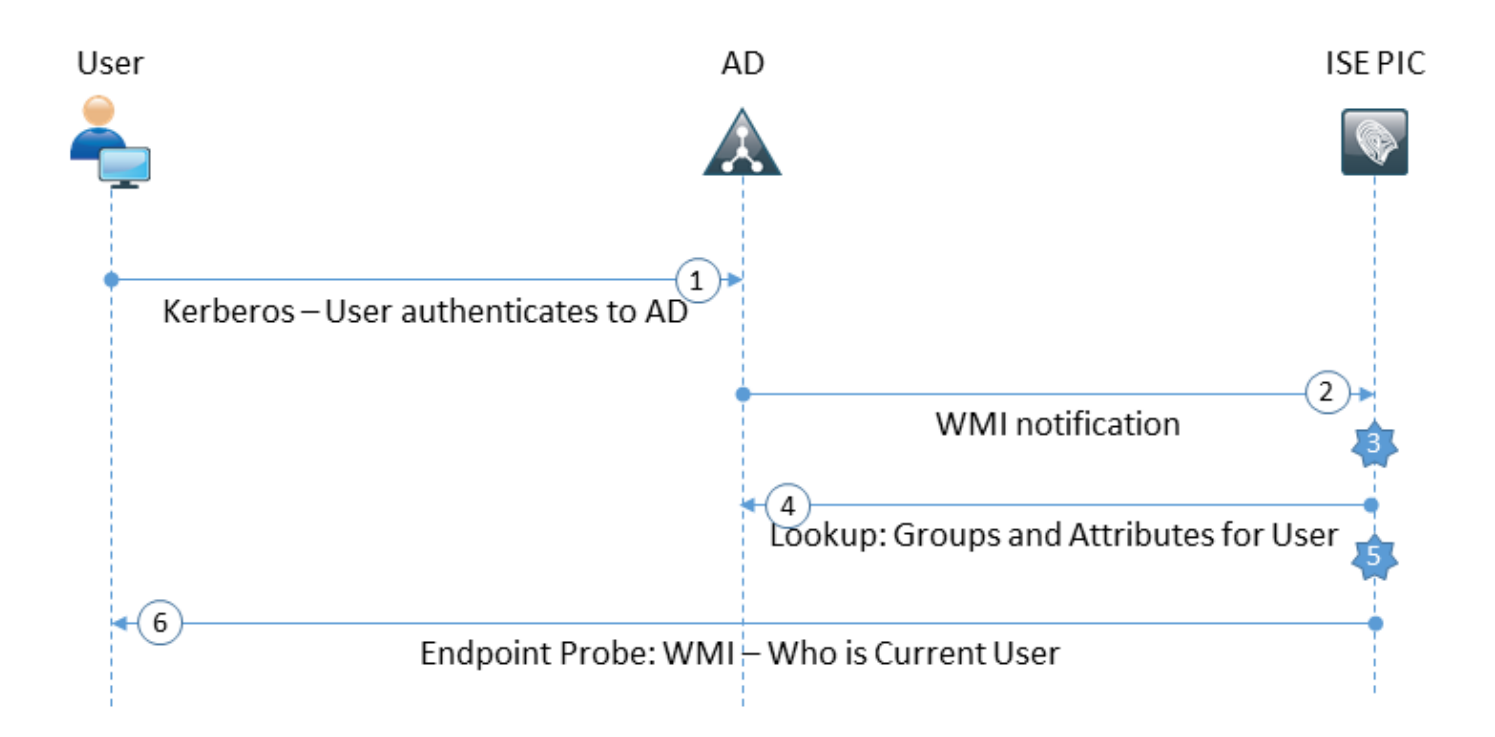

- .AD ىلع هيلع ةقداصملا متتو رتويبمكلا ىلإ لوخدلا ليجستب مق 1.
- .ةقداصملا هذه لوح PIC ISE مالعإب WMI موقت 2.
- .هب صاخلا لمعلا ةسلج ليلد ىلإ ADDRESS\_IP:طبرلا مدختسم مسا ISE فيضي 3.
- .AD نم مدختسملا تامسو تاعومجم ISE عجرتسي 4.
- .هب صاخلا لمعلا ةسلج ليلد يف تامولعملا هذه ظفحب ISE موقي 5.
- :Endpoint Probe ليغشتب (نيوكتلل ةلباق ريغ) تاعاس 4 لك ISE PIC ةقاطب موقت .6 ليغشتب PIC ISE موقي ،WMI لشف ةلاح يف.ةياهنلا ةطقن ىلإ WMI لواحي ،الوأ ةرملا يف WMI نيكمتو مدختسملل ةياهنلا ةطقن مالعتساب موقي .ISEExec ماظن عونو ةياهنلا ةطقنب صاخلا MAC ناونع ديعتسي PIC ISE نأ امك.ةمداقلا .ليغشتلا

ةدقعلا موقت .ةياهنلا ةطقن تارابتخإ ليطعت/نيكمت طقف نكمملا نم ،PIC ISE يف ةلاح يف ةيوناثلI ةدقعلI مدختست امنيب ،ةياهنلI طاقن ةفاك مالعتساب ةيساسألI .طقف يلاعلا رفوتلا

## نيوكتلا

## PIC ISE رشن نيوكت

## .اهب قوثوملا تاداهشلا تيبثت .(ةيرايتخا) 1 ةوطخلا

ISE نزخم ىلع (CA" (قدصملا عجرملا" ب ةصاخلا ةلماكلا تاداهشلا ةلسلس تيبثت بجي تاداهشل ا ي لا ل قتناو ISE PIC ةيموسرل ا مدختسمل ا ةهجاو ى لا لوخدل الي جستب مق .قوثومل ا ن مقدصملا عجرمل اقداهش ددحو **داريتسإ** يلء رقن ا.ا**مب قوثومل اتاداهشل ا < تاداهشل ا قرادإ <** .رتويبمكلا

تاداهش عيمجل ةوطخلا هذه ررك .تارييءغتلا ظفحل **لاسرإ** قوف رقنا ،ةروصلا يف حضوم وه امك .اضيأ ةيوناثلا ةدقعلا ىلع تاوطخلا ررك .ةلسلسلا

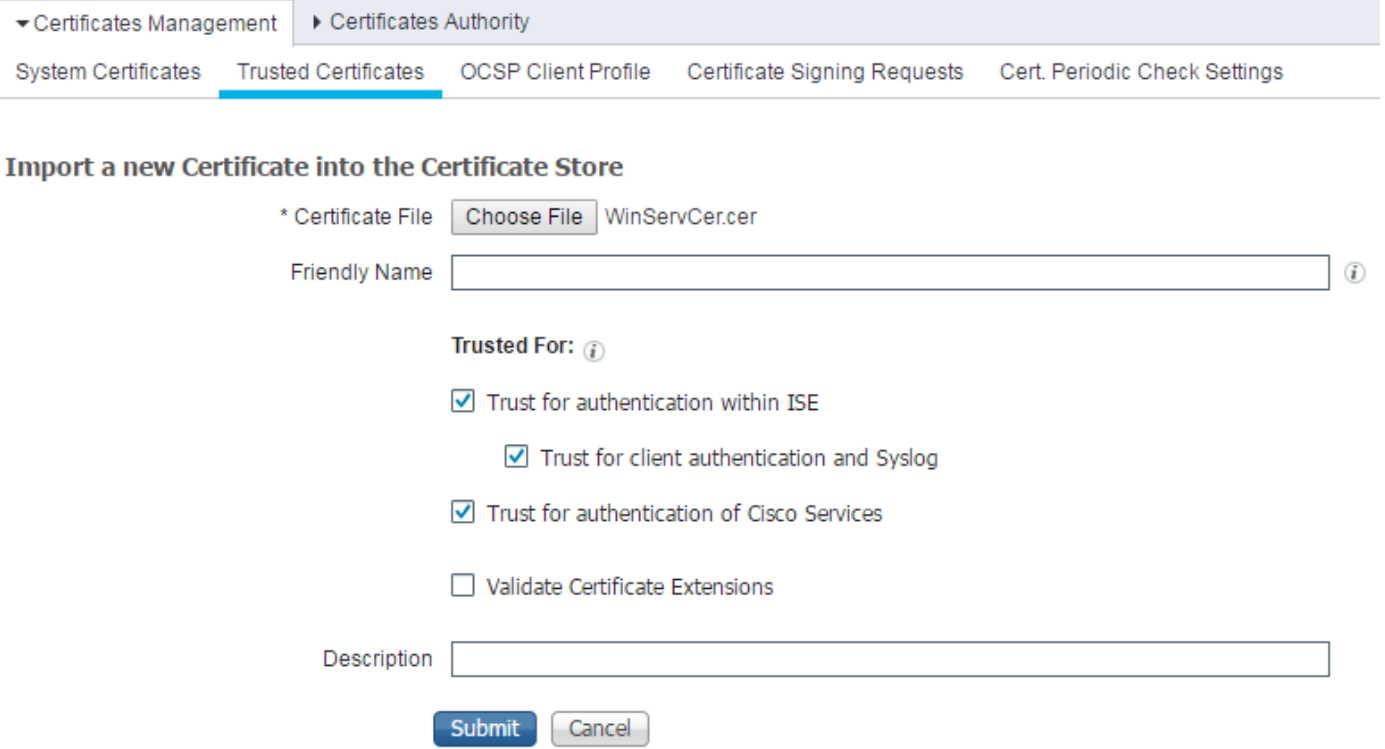

### .ماظنلا تاداهش تيبثت .(ةيرايتخا) 2 ةوطخلا

.صاخلا حاتفملا ىلإ ةفاضإلىاب CA ةطساوب لءفلاب اهؤاشنإ مت يتلا تاداهشلا 1. **رايخ** 

ةداهشلا فلم ددح .داريتسإ رقناو ماظنلا تاداهش < تاداهشلا ةرادإ < تاداهشلا ىلإ لقتنا **ت∽ب** صاحب عدد التابعة لي حال حال العمر.<br>.صاخلا حاتفملا ريفشت مت اذإ *رورملا ةملك* لقّح لخدأ ،**صاخل\ حاتفملا فَلم**و

:ةروصلاب **مادختسال**ا نم ققحتلا تارايخ يف حضوم وه امك

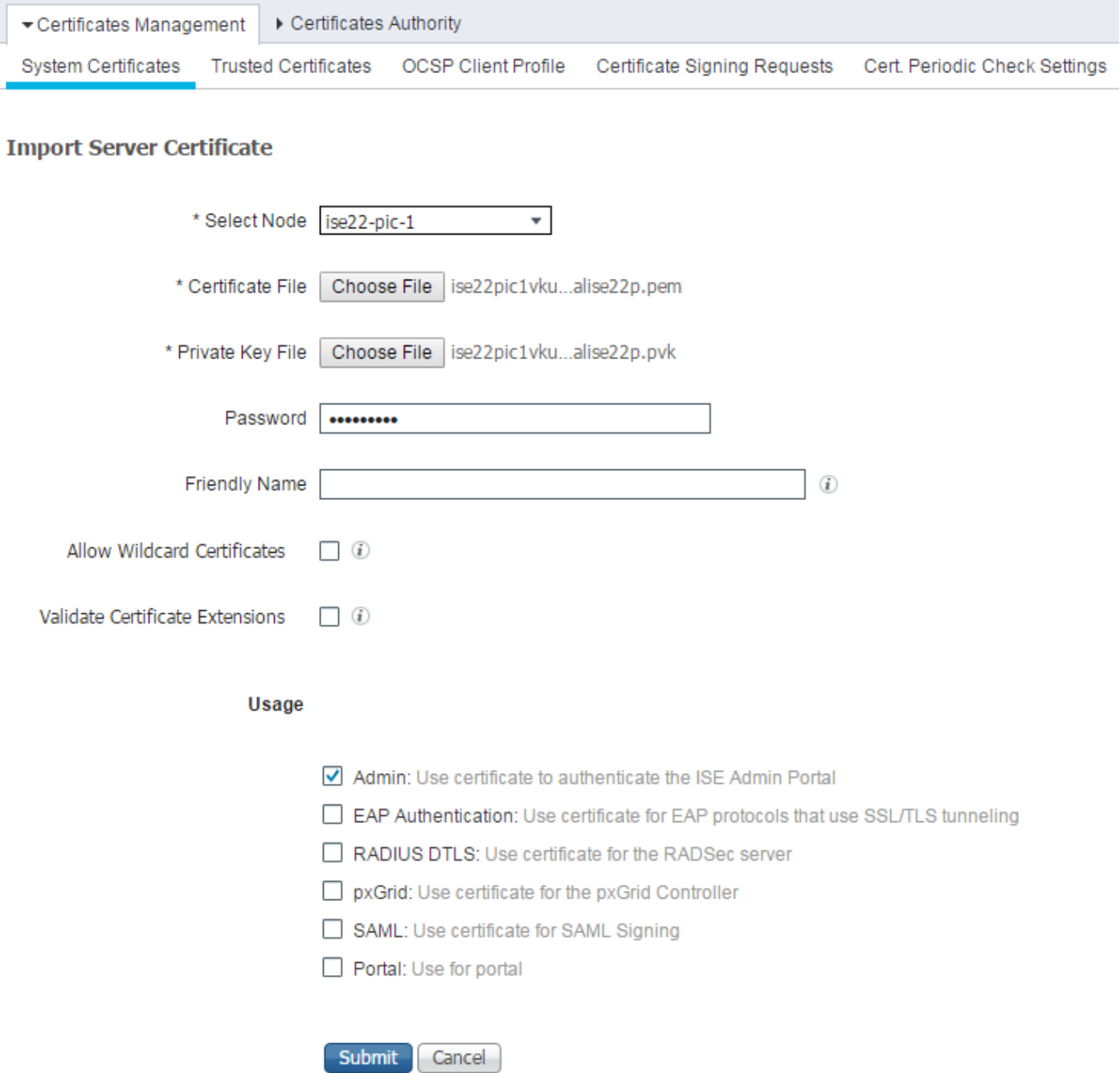

ىلإ ةلوەسب اەليوحت نكميو ISE زمر ىلإ دنتست ISE PIC ةقاطب نأل ارظن **:ةظحالم** .ةرفوتم مادختسالا تارايخ عيمج نإف ،ةبسانملا صيخارتلا عم تازيملا لماك ISE ماظن .PIC ISE ةطساوب Portalو SAMLو DTLS RADIUSو EAP ةقداصم لثم راودألا مدختست ال

.اضيأ ةيوناث ةدقع ىلع ءارجإلI اذه ررك .ةداهشلI تيبثتل **لاسرإ** ىلع رقنI

داريتسإ دعب ISE PIC ةدقع ىلء ةدوجوملI تامدخلI عيمج ليءغشت ةداعإ متت **:ةظحالم** .مداخلا ةداهش

.ISE ىلع طبرلاو CA مادختساب هعيقوتو ،(CSR (ةداهشلا عيقوت بلط ءاشنإ 2. رايخلا

### تابلط ءاشنإ رقناو تاداهشلا عيقوت تابلط ةحفص < تاداهشلا ةرادإ < تاداهشلا ىلإ لقتنا .(CSR (تاداهشلا عيقوت

:رمألا مزل اذإ ىرخألا لوقحلا لخدأو مادختسالاو ةدقعلا ددح

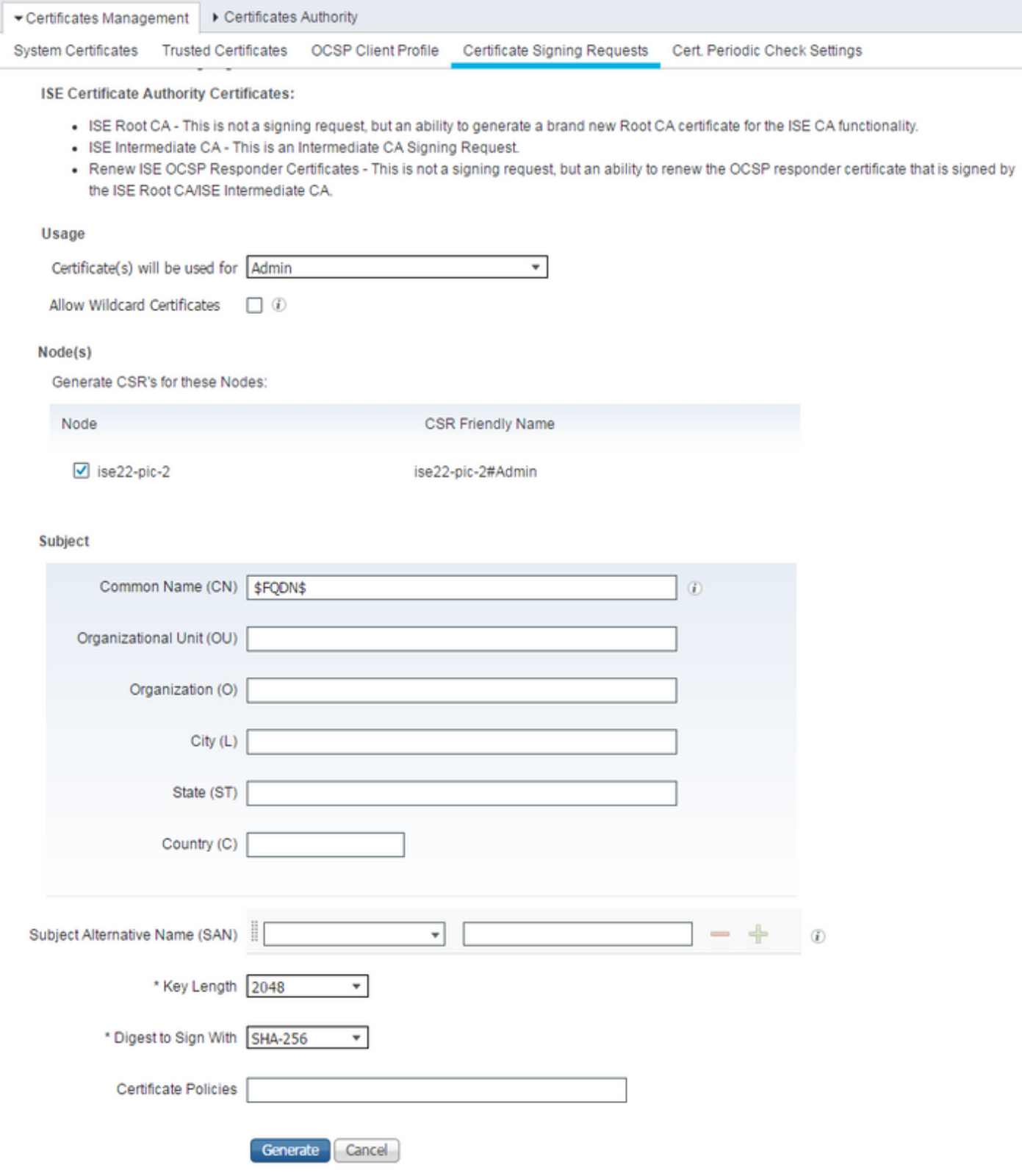

:هؤاشنإ مت يذلا CSR ريدصت رايخ عم ةديدج ةذفان رهظت .ءاشنإ ىلع رقنا

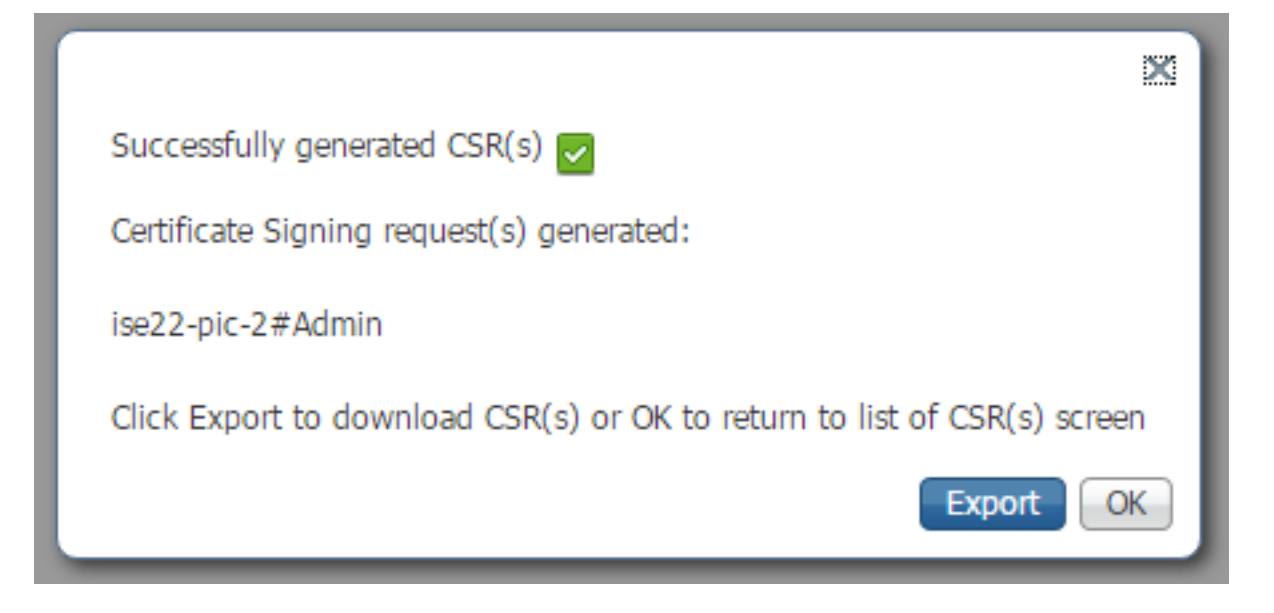

متي امدنع .CA مادختساب هعيقوتو هؤاشنإ مت يذل PEM فلم ظفحا ،**ريدصت** ىلع رقنا CSR ددح ،تاداهشلا عيقوت تابلط < تاداهشلا ةرادإ < صيخارتلا ىلإ لقتنا ،CSR عيقوت :**ةداهشل| طبر** رقناو كب صاخل|

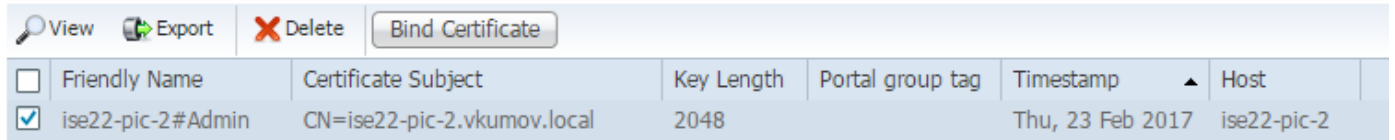

:تاري يغتل| قيبطتل **ل|سi ع**لع رقناو قدصمل| عجرمل| عم ةعقومل| ةداهشل| ددح

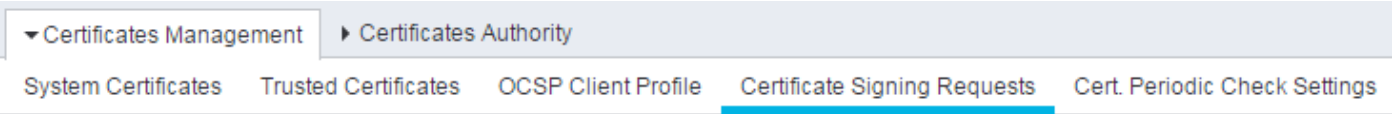

#### **Bind CA Signed Certificate**

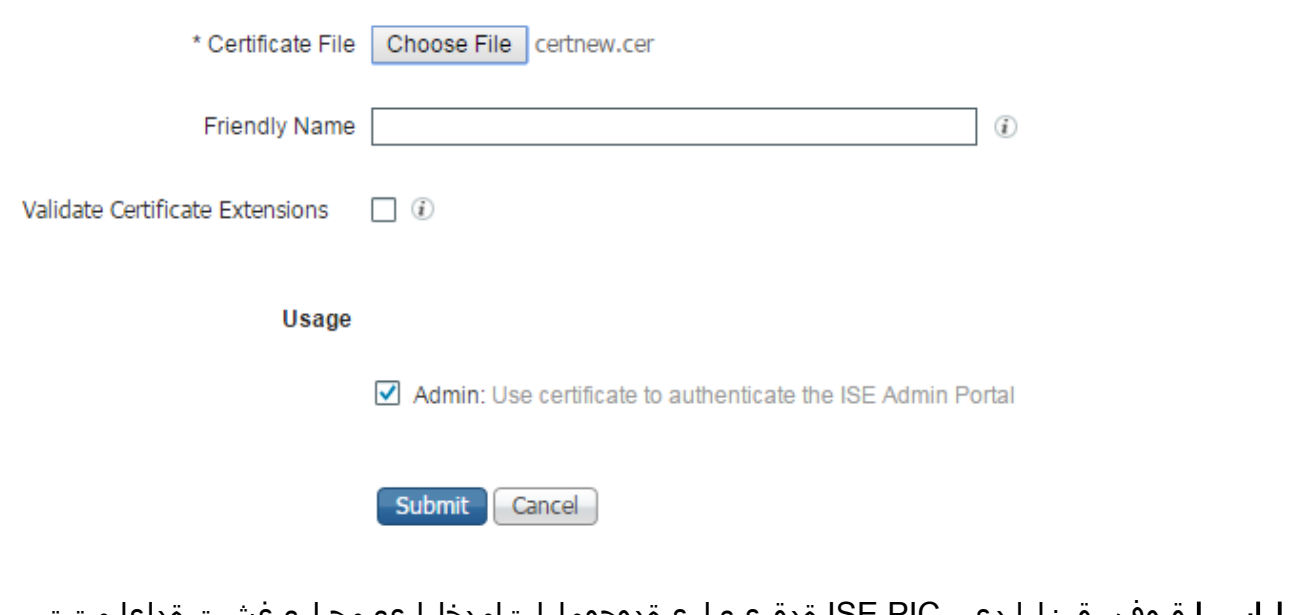

**لاسرإ** قوف رقن∪ا دعب ISE PIC ةدقع ىلع ةدوجوملI تامدخلI عيمج ليغشت ةداعإ متت .ةداهشلا تيبثتل

### .رشنلا ىلإ ةيوناث ةدقع ةفاضإب مق 3. ةوطخلا

رمألا بلطتي ال .قئاف رفوت ىلع لوصحلل رشن ةيلمع يف نيتدقع دوجوب PIC ISE حمسي ةدقع ةفاضإل .(داتعملا ISE رشنب ةنراقم) تاداهشلاب هاجتإلا ةيئانث ةقث كيدل نوكي نأ وه امك ،ةيساسألا ISE PIC ةدقع ىلع **رَشَن ةحفصّ < ةرادإ** ىلإ لـُقتنا ،رشَنلا علٍا ةيوناث :ةروصلا يف حضوم

Deployment Licensing ▶ Logging ▶ Maintenance Admin Access

#### **This Node**

- Role Standalone
- **IP Address** 10.48.26.51
	- **FQDN** ise22-pic-1.vkumov.local

#### **Add Secondary Node**

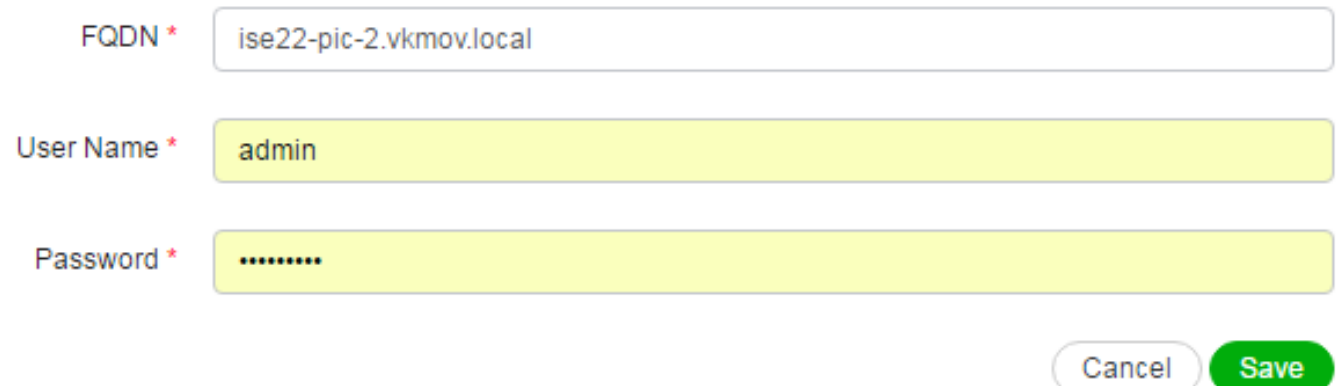

كلتل لوؤسملا دامتعا تانايبو ،ةيوناثلا ةدقعلل (FQDN (لماكلاب لهؤملا لاجملا مسا لخدأ ةداهش نم ققحتال ىلع ةيساسألا ISE ةدقع ةردق مدع ةلاح يف .**ظفح** قوف رقناو ةدقعال .هب قوثوملا نزخملا يف ةداهشلا كلت تيبثت لبق اديكأت بلطت ،ةيناثلا ةدقعلا لوؤسم

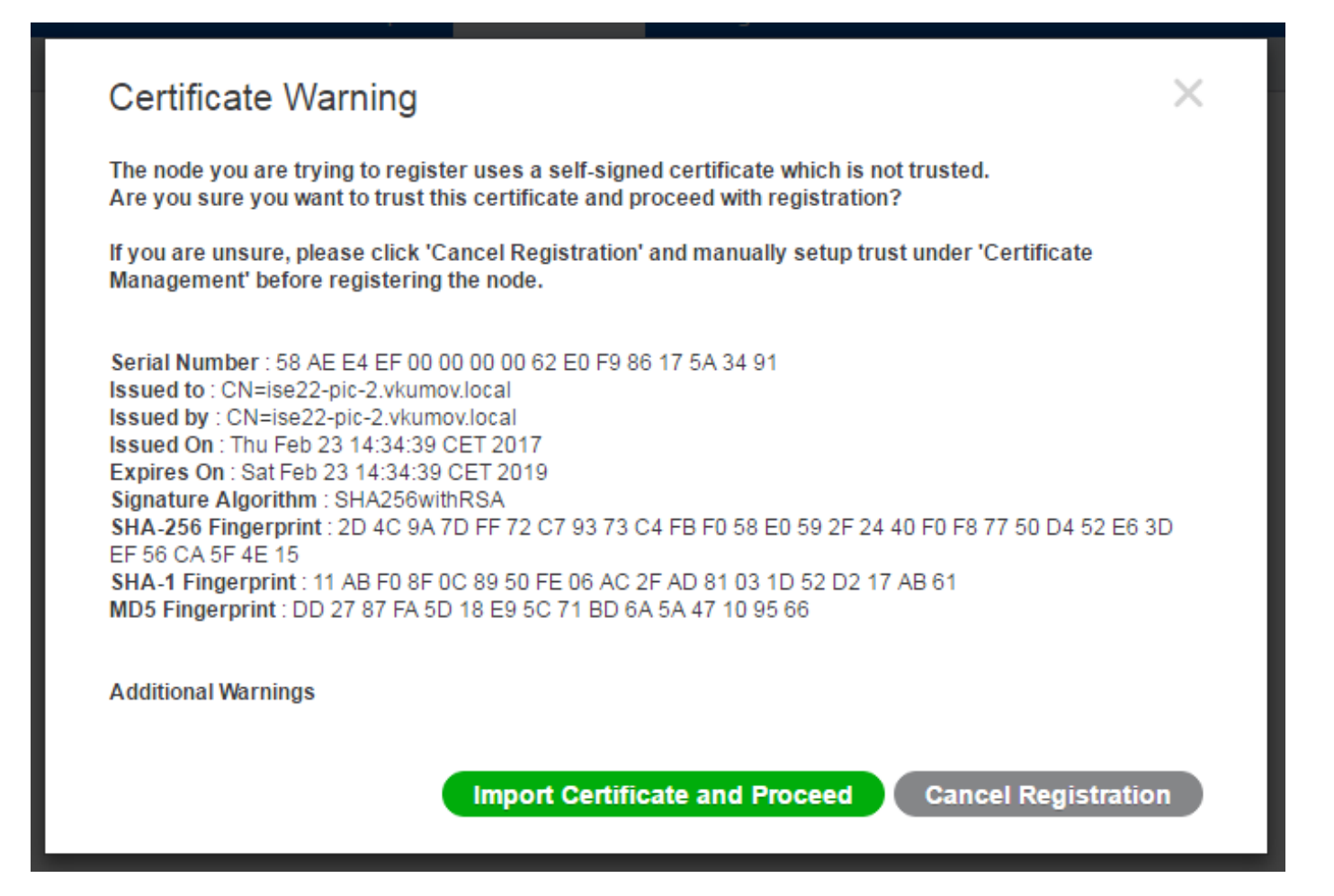

نأ بجي .رشن∪ا ىلإ ةدقعلا ىلإ مامضنالل **عٻاتو ةداهشلا داريتسإ** قوف رقنا ةل|حلا هذه يف ىلع تامدخلا عيمج ليءشت ةداعإ متت .حاجنب اهتفاضإ تمت دقّ ةدقعلا نأب مالعإ ىلع لصحت .ةيوناثلا ةدقعلا

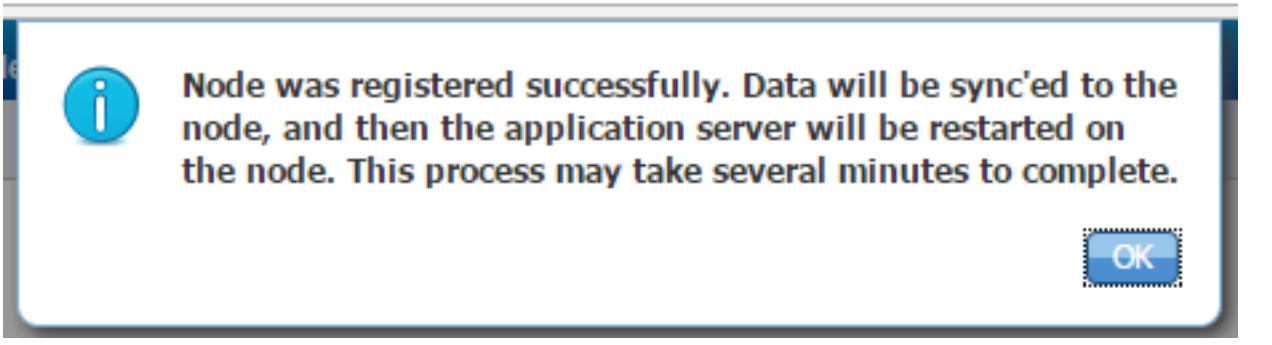

**مدقتلا ديق** نم ةدقعلا ةلاح رييءت بجيو ةقيقد 20 ىلإ 10 نوضغ يف دقعلا ةنمازم بجي :لصتم ىلإ

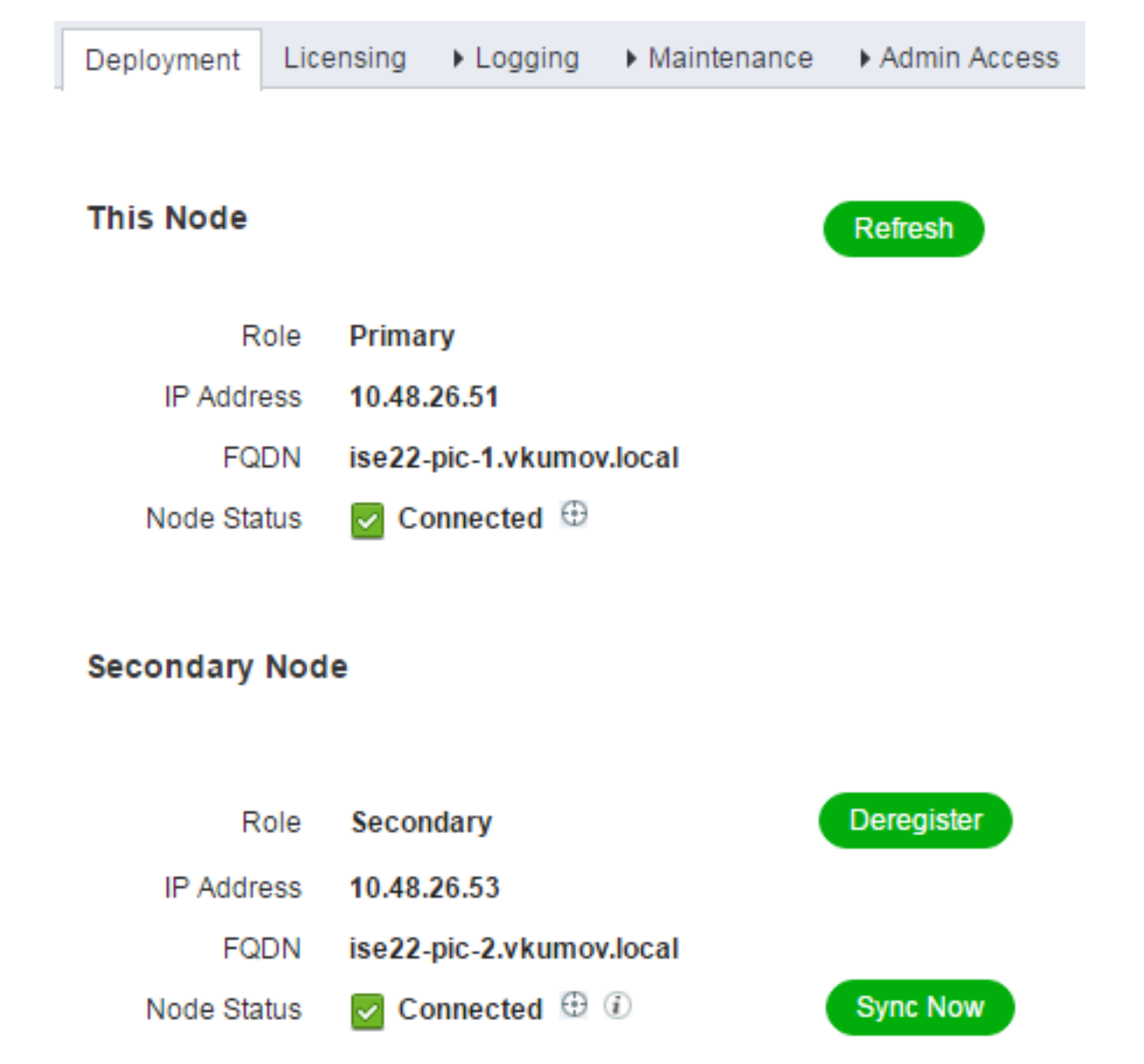

### Directory Active ةمدخ يرفوم نيوكت

مدختسي ISE PIC Windows Management Instrumentation (WMI) عمجل تامولعملا نع تاسلج :ينعي امم ،Sub/Pub لاصتا لثم لمعيو AD نم لمعلا

- ةنيعم ثادحأ يف PIC ISE كرتشي ●
- ديدجت) 4770 و (Kerberos ل ت|ق|طبل| حنم) 4768 :ث|دحأل| هذه ثودح دنع WMI ISE PIC هٻنت (ةلازإلا) لمعلا ةسلج ليلد يف تالاخدإلا ةيحالص ءاهتنا(Kerberos ل تاقاطبلا

### .لاجملا ىلإ PIC ISE ىلإ مضنا 1. ةوطخلا

:**ةفاضإ** قوف رقناو Active Directory < **يرفوم** ىلإ لقتننا ،للجملا علإ ISE PIC مض لجأ نم

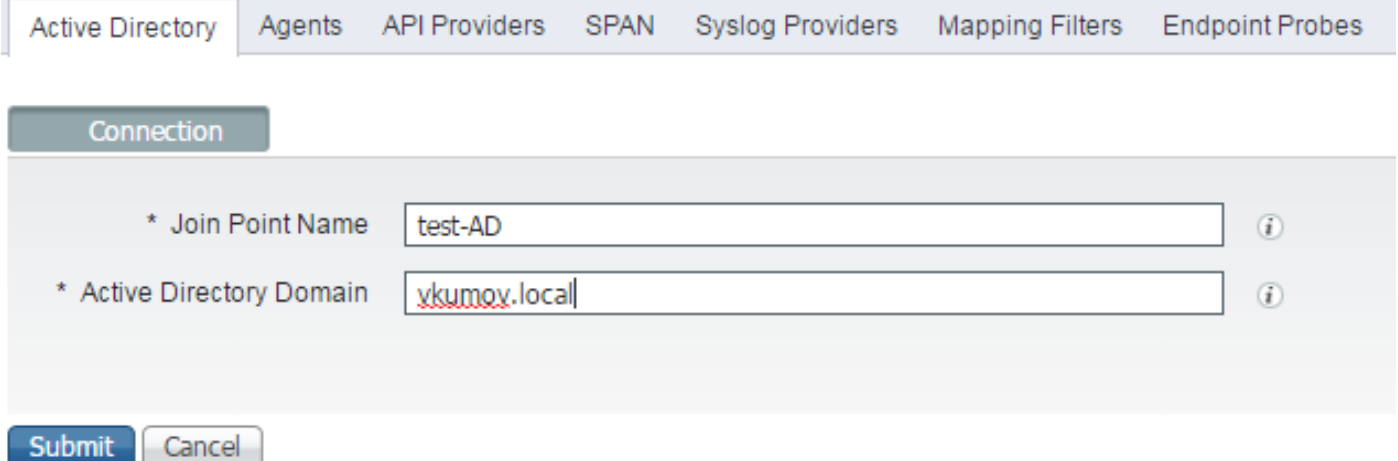

ظفحل لاسرإ قوف رقناو Directory Active لاجمو لاصتالا ةطقن مسا يلقح ةئبعتب مق Directory Active لاجم .طقف PIC ISE يف همادختسإ متي مسا وه طبرلا ةطقن مسا .تارييغتلا مت يذلا DNS مداخ عم لحلل الباق نوكي نأ بجيو PIC ISE مض هيف بجي يذلا لاجملا مسا وه .PIC ISE ىلع هنيوكت

.لاجملا ىلإ دقعلا مض يف بغرت تنك اذإ كلأسي نأ بجي PIC ISE Point Join ءاشنإ دعب :لاجملا ىلإ مامضنالل دامتعا تانايب رفوت يكل راطإ رهظي نأ بجي .معن ةقطقط

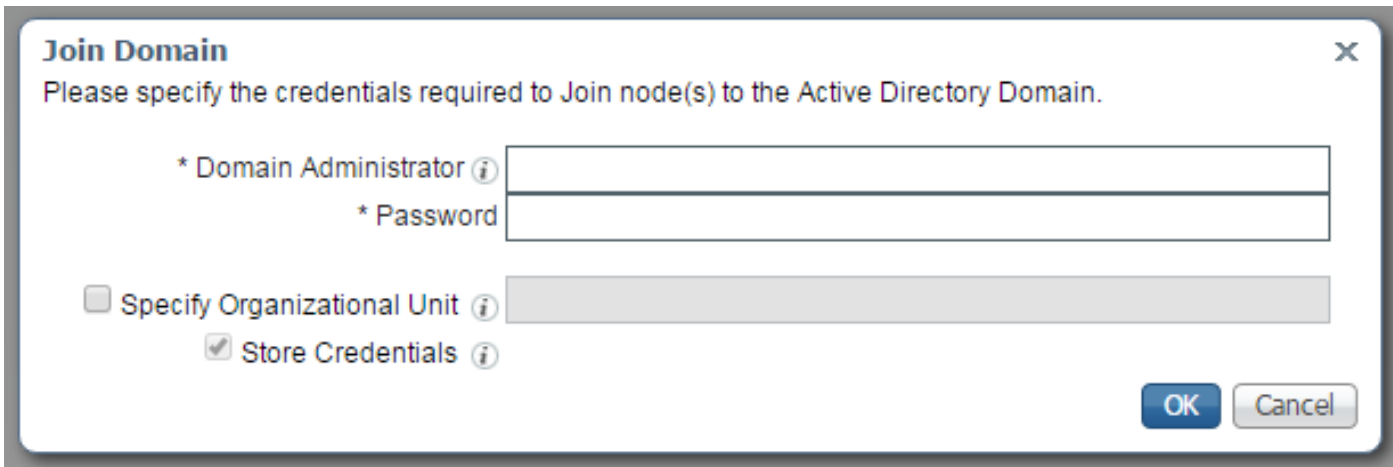

.قفاوم ىلع رقناو رورملا ةملك لوقحو لاجملا ريدم ألما

مادختس| يرورضلا نم سي ل هنأ ال| ،Domain Administrator ىمسي لقحلا نأ نم مغرلا ىلع مدختسملI اذه عتمتي نأ بجي .لIجملI ىلإ ISE PIC **ىل**إ م**امضنالل** لوؤسملI مدختسم تاباسحل رورملا تاملك ري يغت وأ ،اهتلازإو لاجملا يف ةزهجأ تاباسح ءاشنإل ةيفاك تازايتماب ةبولطملا Active Directory باسح تانوذأ ىلع روثعلا نكمي .اقبسم اهؤاشنإ مت يتلا ةزهجألI .<mark>دنتسمل</mark> اذه يف ةفلتخم تايلمع ذيفنتل

ي بغرت تن ك اذإ مامض نال اعانثأ للجمل الوؤس م دامتءا تانايب مادختس إ بجي ،كلذ عمو :WMI نيوكت رايخ بلطتي .WMI مادختسإ

- لجسلا تارييغت ●
- DCOM مادختسال تانوذأ ●
- دعب نع WMI مادختسال تانوذأ ●
- AD لاجمب مكحتلا ةدحوب صاخلا نامألا ثادحأ لجس ةءارقل لوصولا ●
- ءاشنإ متيس) PIC ISE ىلإ/نم تانايبلا رورم ةكرحل Windows ةيامح رادج حمسي نأ بجي (WMI نيوكت ءانثأ ةقباطملا Windows ةيامح رادج تاسايس

اهنأل ارظن ISE PIC ةقاطب ىلء **نيزختلا دامتءا تانايب** نيكهمت امئاد متي **:ةظحالم** (ISE (ةيوهلا تامدخ مسق موقي .WMI نيوكتو ةياهنلا طاقن تافاشكتسال ةبولطم .ايلخاد ةرفشم تاجتنملا هذه نيزختب

:ةديدج ةذفان يف ةيلمعلا ةجيتن PIC ISE ضرعت ،ةروصلا يف حضوم وه امك

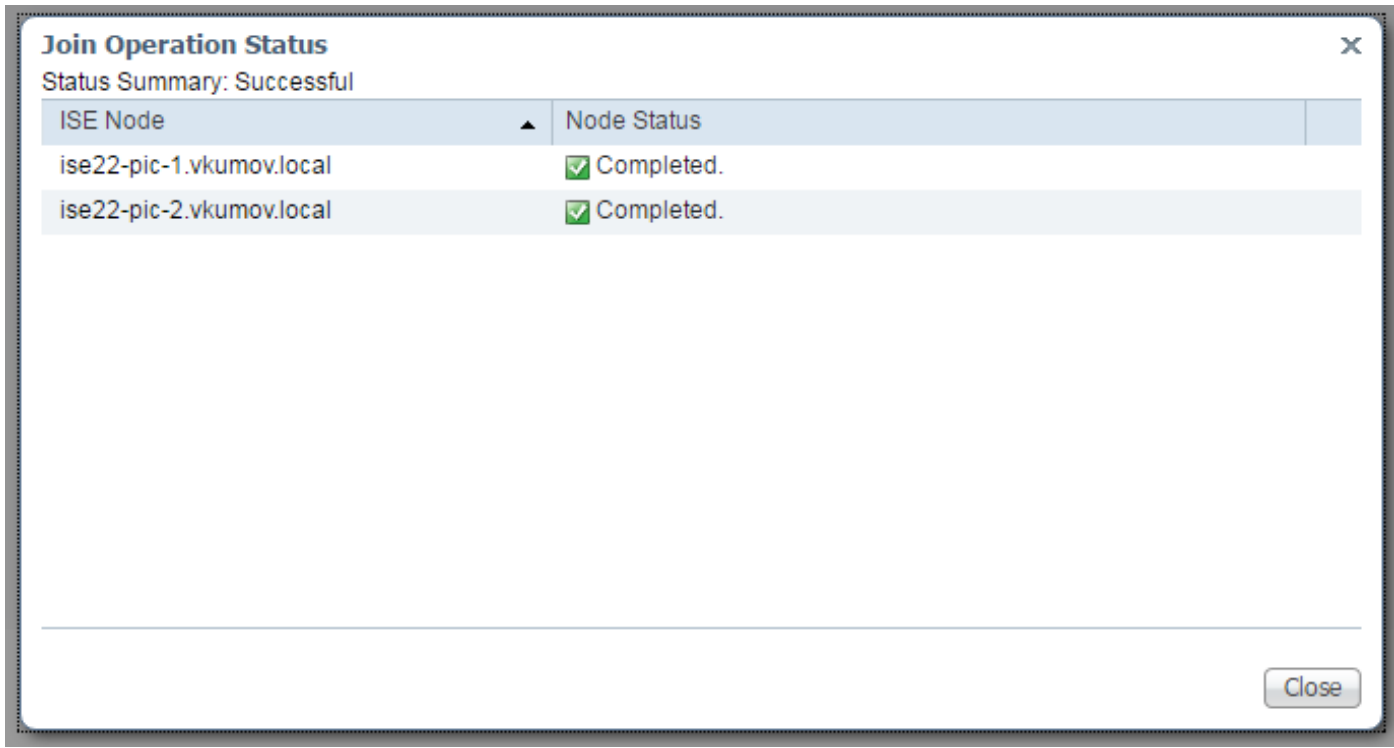

.AD ىلع تانوذألا طبض 2. ةوطخلا

[Passive Engine Identity تيبثت](/content/en/us/td/docs/security/ise/2-2/pic_admin_guide/PIC_admin/PIC_admin_chapter_01000.html#task_784A7F6991594B11B1BAD206FDCD249B) :دنتسملل اقفو AD يف مدختسملا تانوذأ نم ققحتلا Identity Connector (ISE-PIC) ليوؤس مل الي ليدو

### لاجملا لوؤسم ةعومجم يف AD مدختسم دنع تانوذألا نييعت

كلمت ال 2،R 2012 Windows و 2012 Windows و 2R 2008 Windows ليغشتلا ماظنل ةبسنلاب ماظن يف ةنيءم ليجست حيتافم يف لـماكلا مكحتلا يضارتفا لكشب لاجملا ةرادإ ةعومجم مدختسمل لماكلا مكحتلا تانوذأ Directory Active لوؤسم حنمي نأ بجي .Windows ليغشت يلاتلا ليجستلا حاتفم ىلع Directory Active

- HKEY\_CLASSES\_ROOT\CLSID\{76A64158-CB41-11D1-8B02-00600806D9B6}
- HKLM\Software\Classes\Wow6432Node\CLSID\{76A64158-CB41-11D1-8B02- 00600806D9B6}

### .PassiveID ءالكو ةفاضإ 3. ةوطخلا

### امك ،DC **تافالم ةفاضإ** قوف رقناو PassiveID بيوبتال ةمالع ىلإ لقتننا ،AD لاجم ةحفص يف :ةروصلا يف حضوم وه

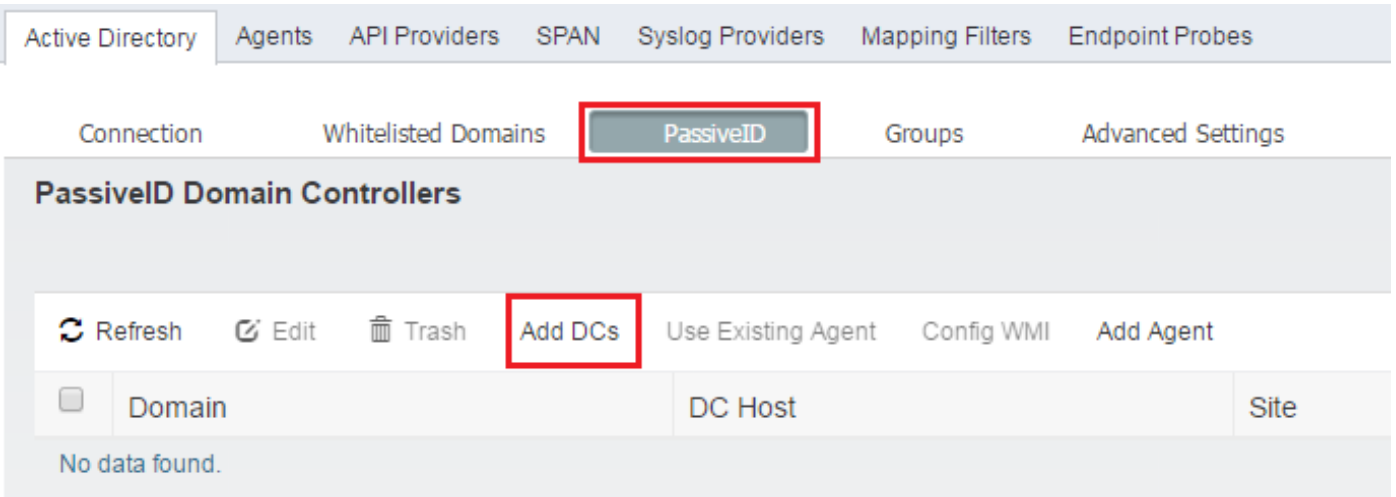

تادحو ددح .ةرف<code>وت</code>ملا لاج ملاب مكحتلا تادحو عيمجب ةمئاق ليمحتب ISE موقتو ديدج راطإ رەظي ظّفحل **قفاوم** قوّف رقناو اهيف WMI نَيْوكت يف بغرتَ يّتلI (DC) لوصولاً يّف مكحتالَا :ةروصَلْا يف حضوم وه امك ،تاري يءَتال

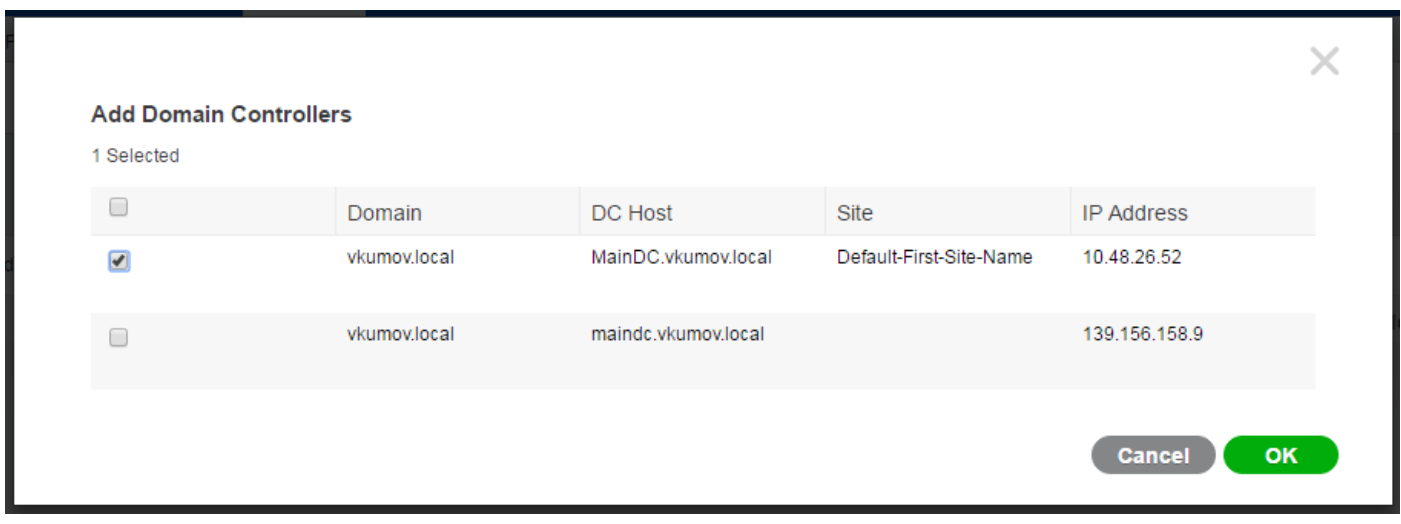

**PassiveID. لاجملاب** مكحتلI تادحو ةمئاق ىلإ ةددحملا DC لاجملاب مكحتلI تادحو ةفاضإ متت :WMI نيوكت رزلا قوف رقناو (DC (لوصولا يف مكحتلا تادحو ددح

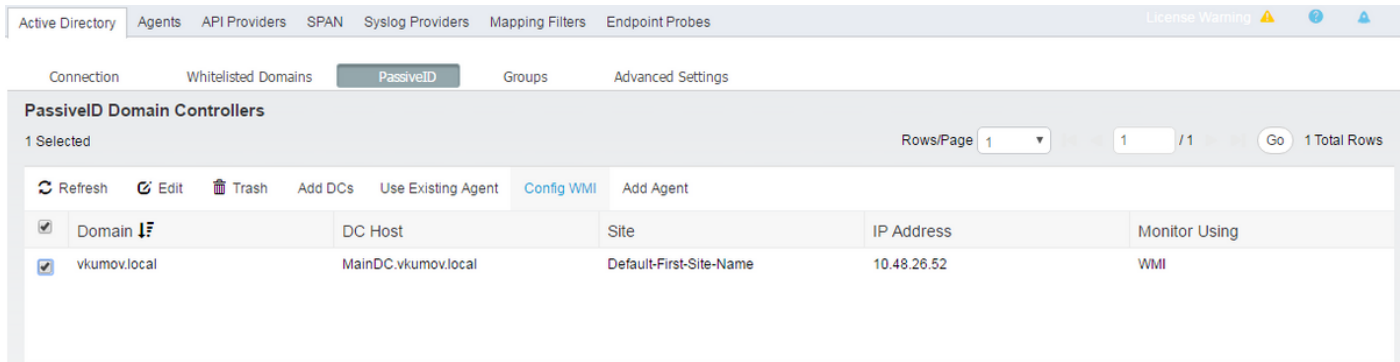

:مدقتلا ديق نيوكتلا ةيلمع نأ ىلإ ريشت ةلاسر PIC ISE ضرعت

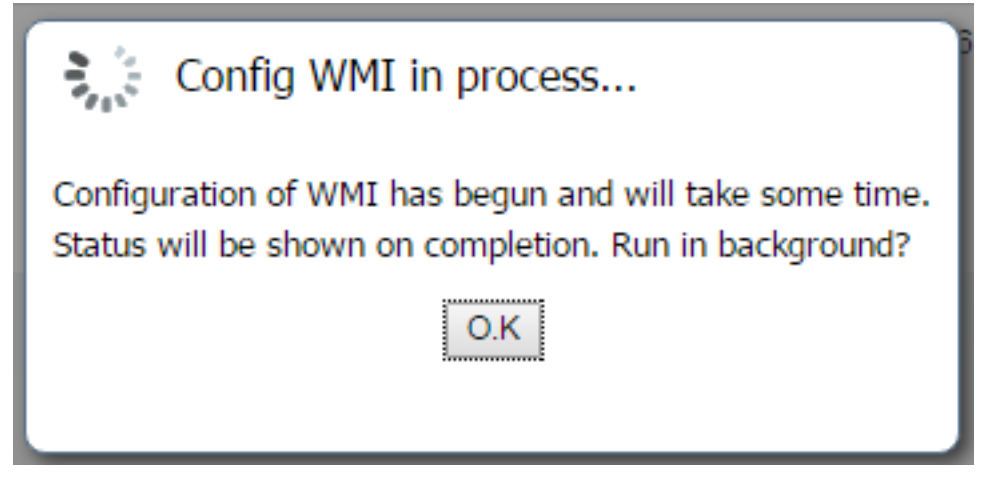

مكحتلا تادحو ىلع حاجنب WMI نيوكت مت هنأ اهدافم ةلاسر كل رهظت ،نيتقيقد رورم دعب :ةددحملا DC لاجملاب

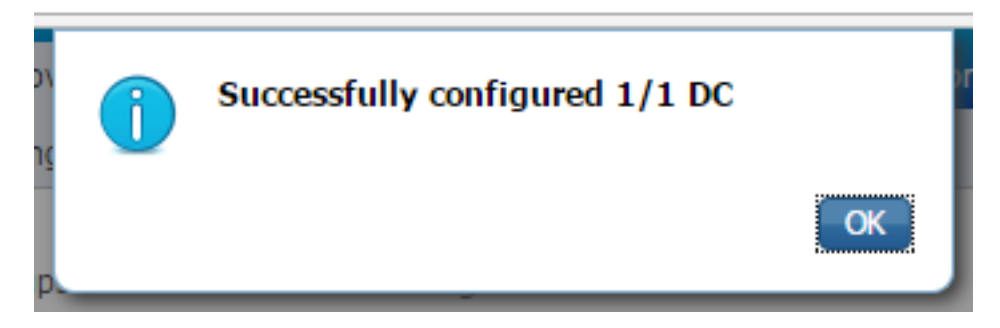

# ةحصلا نم ققحتلا

رشنلا

:قرط ةدعب رشنلا ةلاح نم ققحتلا نكمي

## رشنلا ةحفص

:رشنلل ةيلاحلا ةلاحلا نم ققحتلا نكمي **رشنلا ةحفص < ةرادإ** ىلإ لقتنا

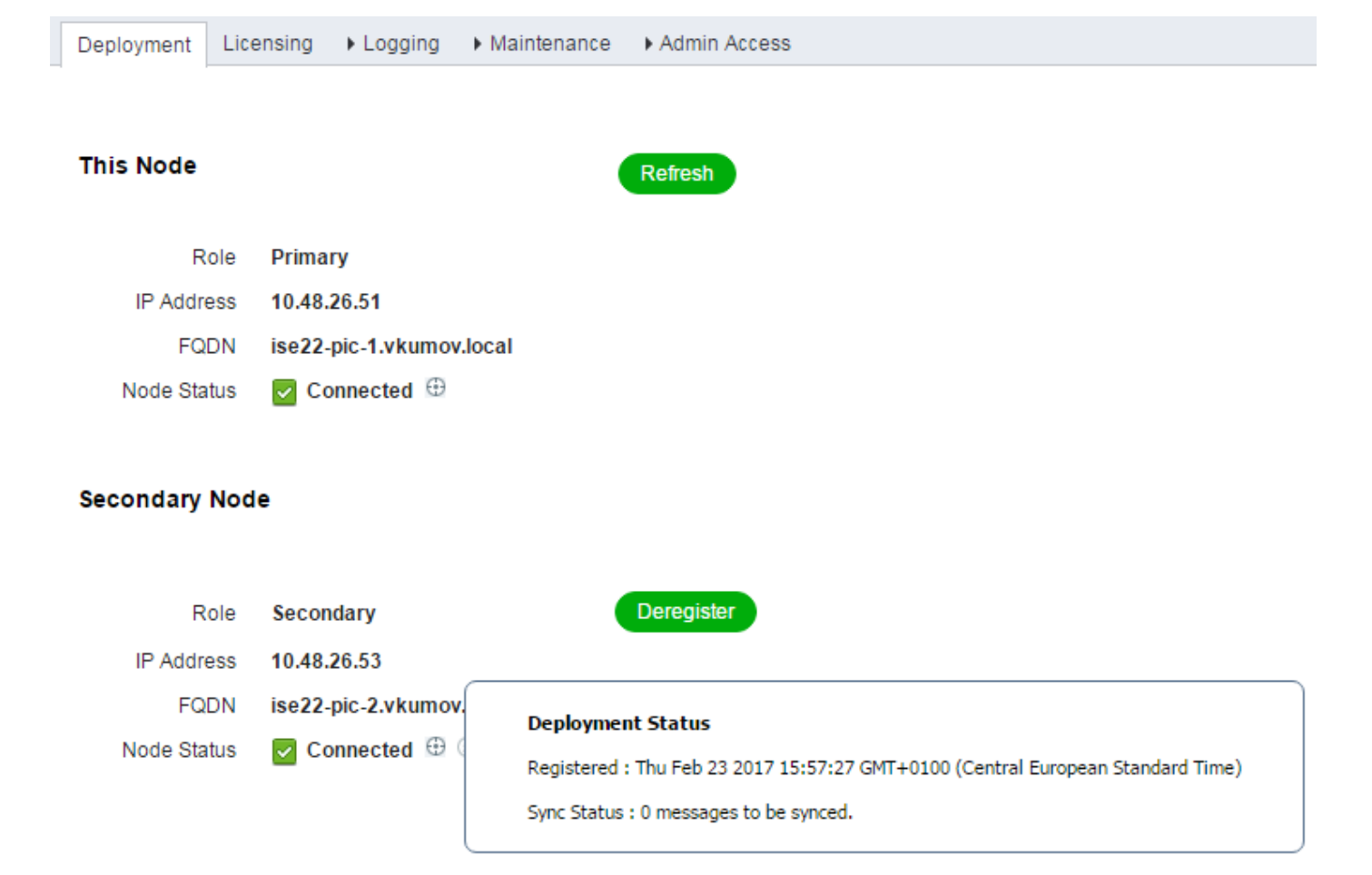

ةنمازملا ءدب نكمي .رمالا مزل اذإ ةيوناثJا ةدقعJJ ليجست ءاغJإ نكمي ةحفصJJ مذه نم .**ةنمازملا ةلاح** نم ققحتلا نكميو ةيوديلا

## تامولعملا ةحول ةحفص

،اذه dashlet مادختساب .**نيكرتشم** ىمسي dashlet كانه ةيسيئزلISE PIC I ةحفص يف :ةروصلا يف حضوم وه امك ،PIC ISE دقعل ةيلاحلا ةلاحلا نم ققحتلا كنكمي

## SUBSCRIBERS<sup>6</sup>

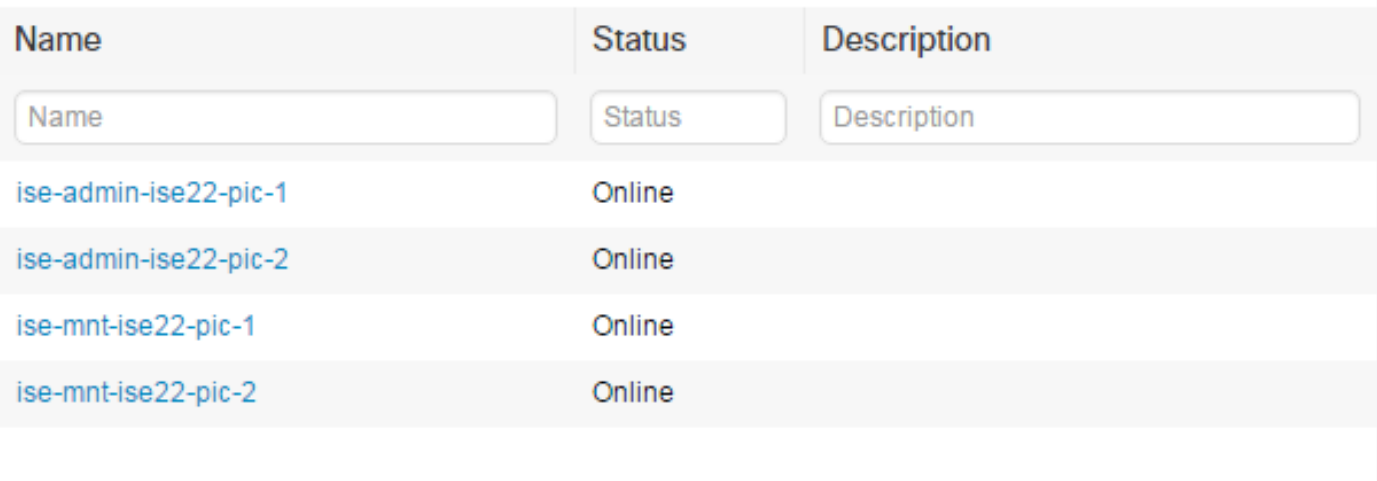

65

Last refreshed: 2017-02-24 09:31:58

عضو يف اهعيمج نوكت نأ بجي .mntو admin - ةدقع لكل نيكرتشم ءاشنإب PIC ISE موقي .اهليغشتو طيشنتلل ةلباق دقعلا نأ ينعي امم لصتم

### انوبتتكم

ISE ل ةيسيئرلا ةحفصلا نم نيكرتشملل dashlet نم عسوم رادصإ يه نيكرتشملا ةحفص ISE دقع ةلاح نم ققحتلا نكمي كلذ عمو ،ةلصلا تاذ PxGrid عيمج ةحفصلا هذه رهظت .PIC :اضيأ انه PIC

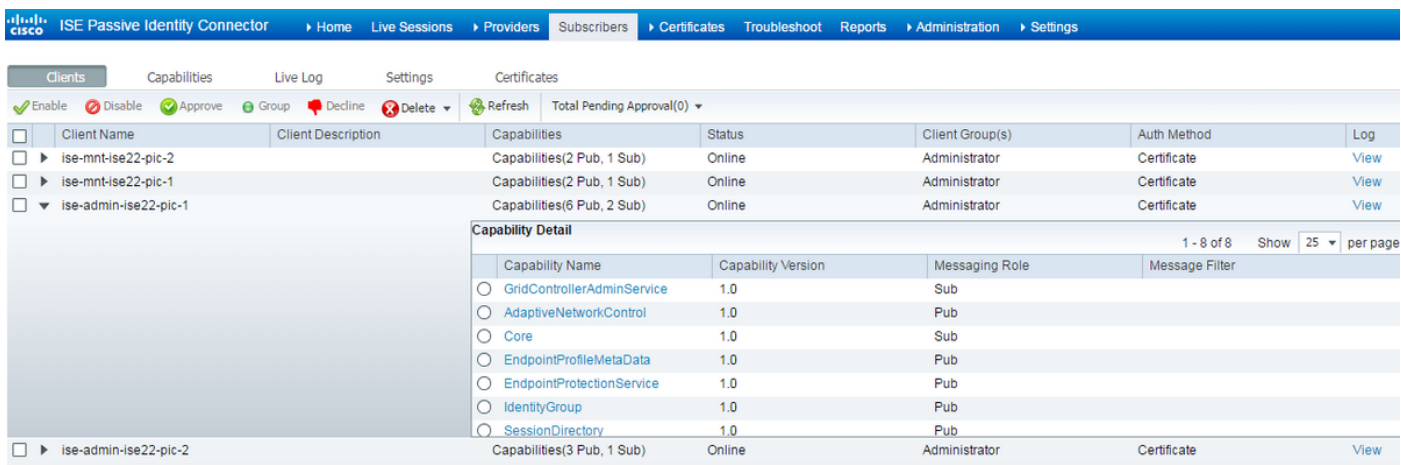

## ماظنلا صخلم

يف اذه dashlet ىلع روثعلا نكمي .كلذك دقعلل ةيامحلا صخلم ةبقارمب PIC ISE حمسي

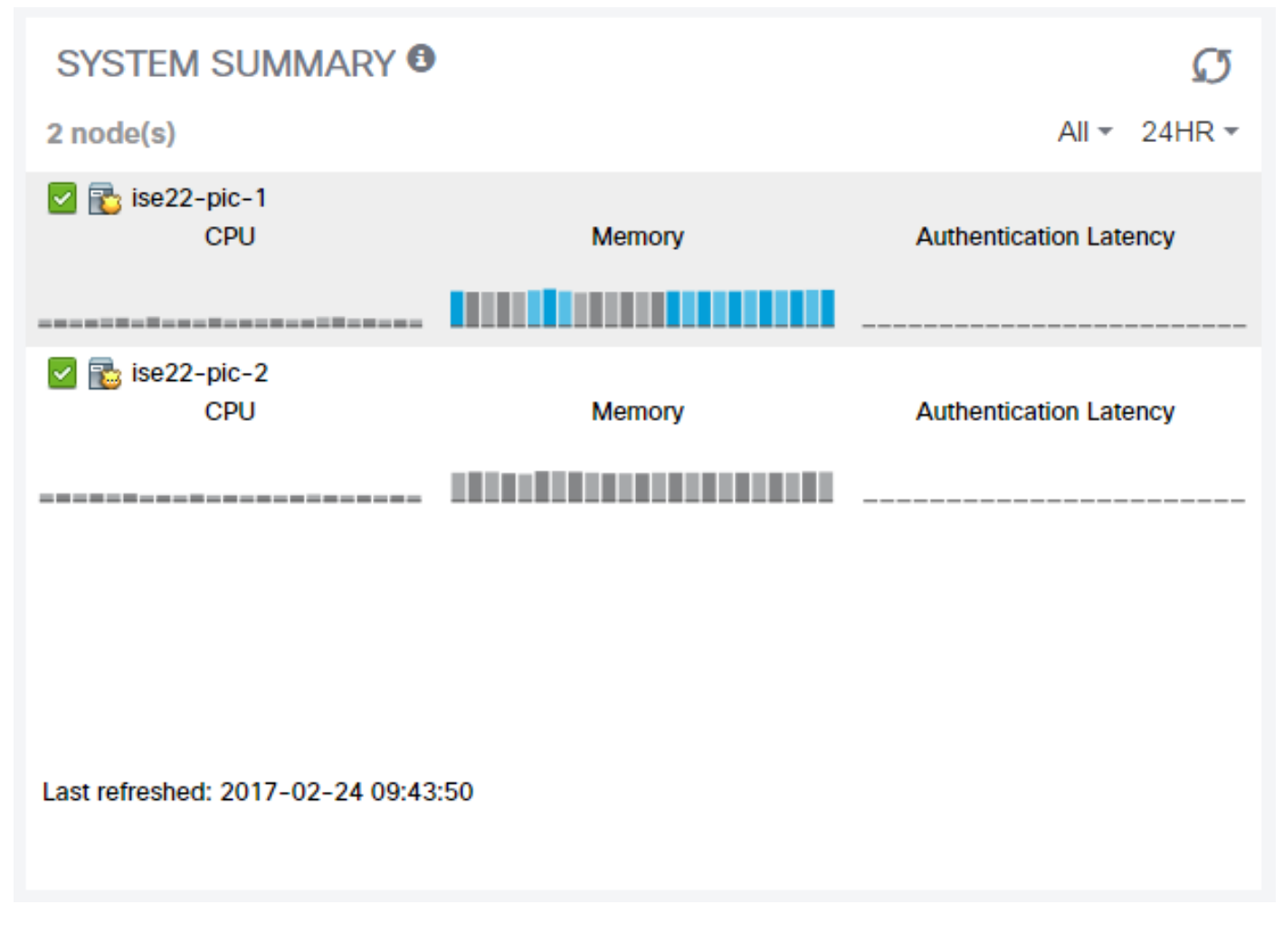

يأب موقي ال ISE PIC نأ ثيح 0ms **ةقداصملل لوصولا نمز** نوكي ام امئاد .ليوخت/ةقداصم

## تاسلجلاو نورفوملا

## ةيسيئرلا ةحفصلا

اهيلع روثعلا مت يتلا لمعلا تاسلج رادقمو مهتلامكو نيرفوملا تالاح نم ققحتلا نكمي :تامولعملا ةحول ةحفص < ةيسيئرلا ةحفصلا ىلإ لقنتلا ءانثأ

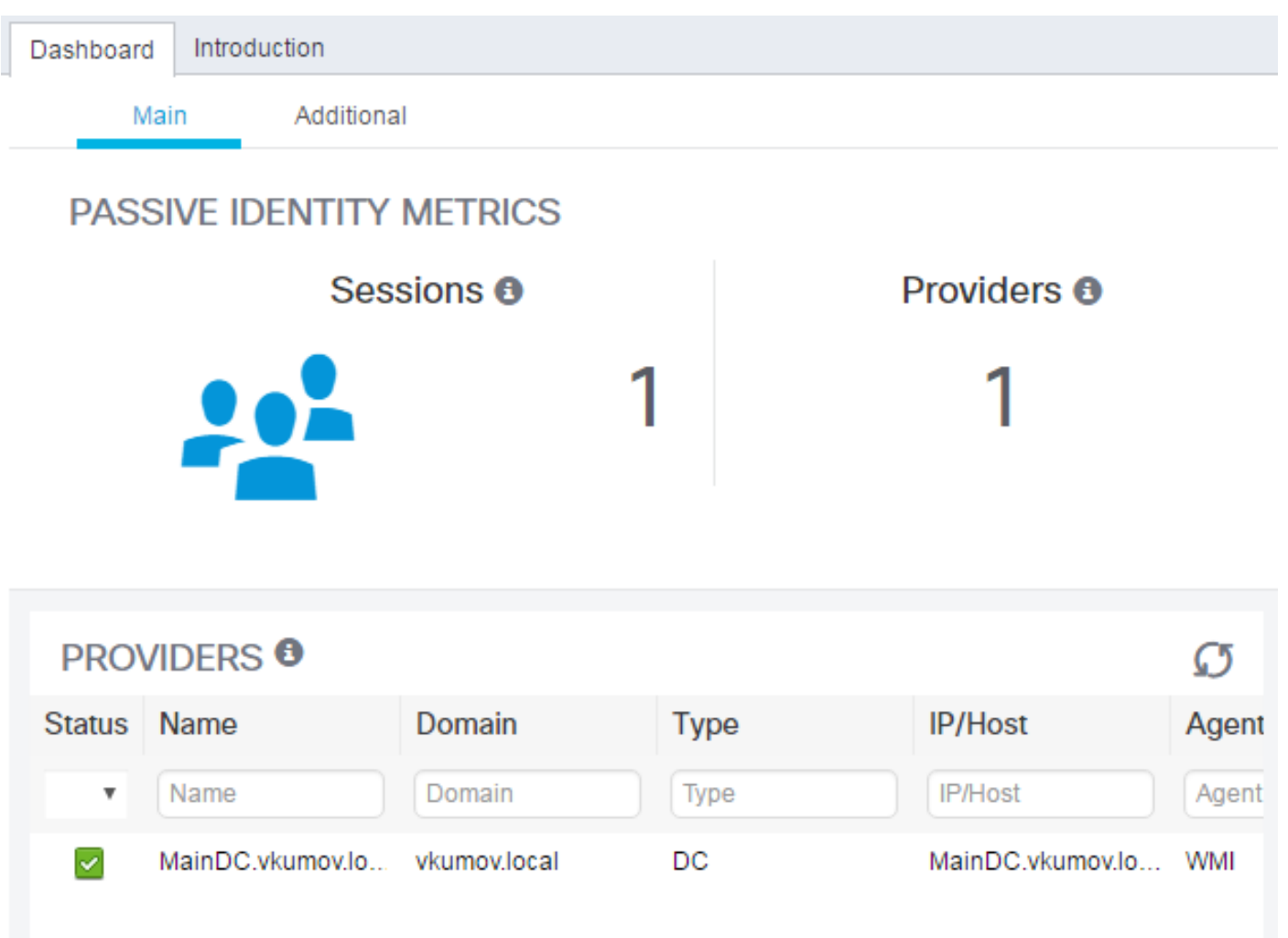

## ةرشابم لمع تاسلج

روثعلا مت يتلا نيمدختسملا لمع تاسلج عيمج لوح ةيليصفت تامولعم ىلع روثعلا نكمي :Live لمع تاسلج ةحفص يف اهيلع

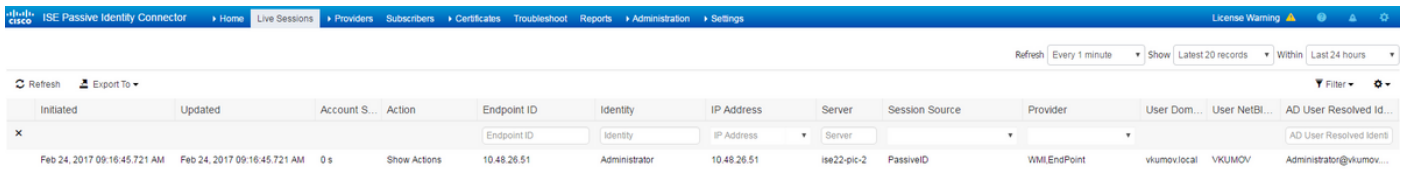

:لثم تامولعم ىلع يوتحي وهو

- هذه لمعلا ةسلج فيرعتل مهمادختسإ مت نيذلا نورفوملا وه ام رفوملا ●
- كلذل اقفو اهثيدحتو ةسلجلا ءدب دنع ةينمزلا عباوطلا اهثيدحتو ةسلجلا ءدب ●
- ةياهنلا ةطقن ناونع IP ناونع ●
- ةلاح نم ققحتلا ،لاثملا ليبس ىلع) اهذيفنت ISE ل نكمي يتلا تاءارجإلا ءارجإلا ●

(ةسلجلا حسمل بلط لاسرإ مث pxGrid عم PIC ISE جمد مت اذإ وأ ،ةياهنلا ةطقن

# اهحالصإو ءاطخألا فاشكتسا

## رشنلا

:هذه لجسلا تافلم يف ثحبا ،اهحالصإو لثامتملا خسنلاو رشنلا ءاطخأ فاشكتسال

- خسنلا فلم ●
- deployment.log
- ise-psc.log

حيحصت لجس نيوكت < لوخدلا ليجست < ةرادإلا ىلإ لقتنا ،ءاطخألا حيحصت نيكمتل :ءاطخألا

#### Node List > ise22-pic-1.vkumov.local **Debug Level Configuration**

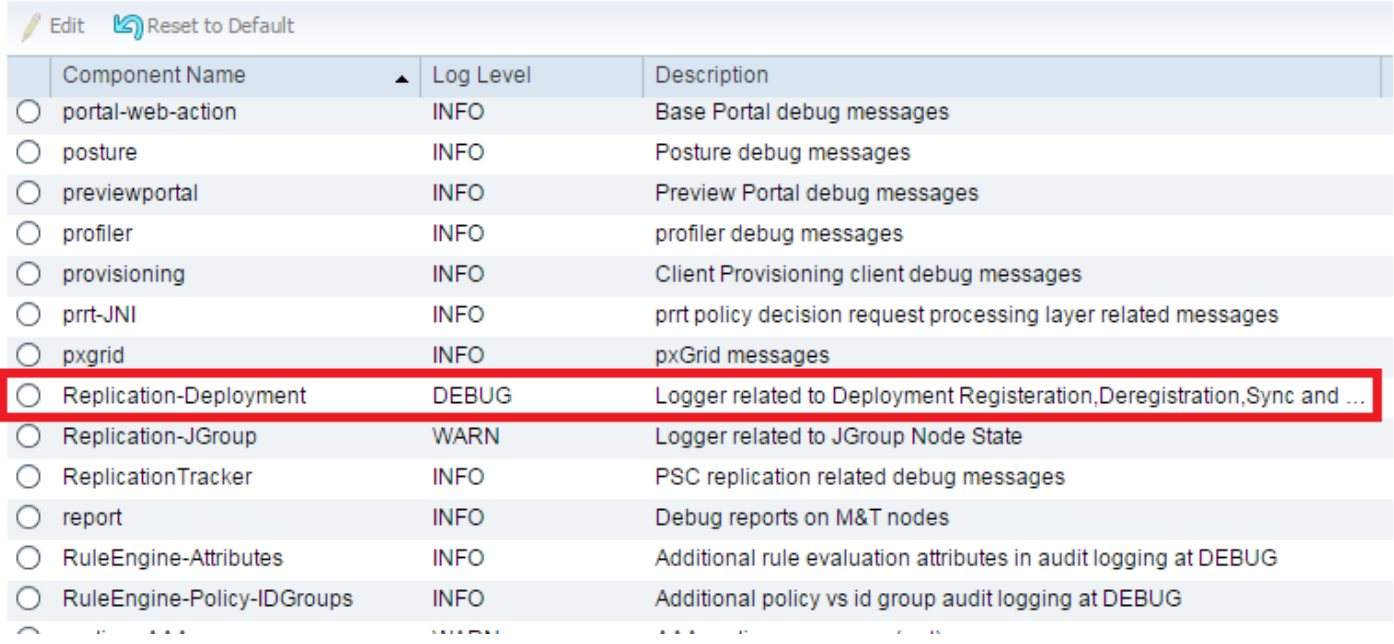

### لثامم خسن ةيلمع ىلع لاثم يلي اميف .replication.log فلم ىلإ ءاطخألا هذه ةباتك متت :ةيداع

```
2017-02-24 10:11:06,893 INFO [pool-215-thread-1][]
cisco.cpm.deployment.replication.PublisherImpl -::::- Calling the publisher job from
clusterstate processor
2017-02-24 10:11:06,893 DEBUG [pool-214-thread-1][]
cisco.cpm.deployment.replication.PublisherImpl -::::- Started executing publisher job
2017-02-24 10:11:06,894 DEBUG [pool-214-thread-1][]
cisco.cpm.deployment.replication.PublisherImpl -::::- Number of messages with no sequence number
is 0
2017-02-24 10:11:06,894 DEBUG [pool-214-thread-1][]
cisco.cpm.deployment.replication.PublisherImpl -::::- Finished executing publisher job
2017-02-24 10:11:06,895 DEBUG [pool-214-thread-1][]
api.services.persistance.dao.ChangeDataDaoImpl -::::- Data returned in getMinMaxBySequence
method=[id=[63ce2fe0-f8cd-11e6-b0ad-005056991a2e],startTime=[0],endTime=[0],applied=[false],data
length=[794],sequenceNumber=[502]2017-02-22 08:06:10.782]
2017-02-24 10:11:06,895 DEBUG [pool-214-thread-1][]
api.services.persistance.dao.ChangeDataDaoImpl -::::- Data returned in getMinMaxBySequence
```

```
method=[id=[3ded93c0-fa70-11e6-b684-005056990fbb],startTime=[0],endTime=[0],applied=[false],data
length=[794],sequenceNumber=[1600]2017-02-24 10:04:26.364]
2017-02-24 10:11:06,895 DEBUG [pool-214-thread-1][]
cisco.cpm.deployment.replication.ClientNodeProxy -::::- Calling setClusterState(name: ise22-pic-
1, minSequence: 502, sequence: 1600, active: {ise22-pic-1-5015})
2017-02-24 10:11:06,896 INFO [pool-214-thread-1][]
cisco.cpm.deployment.replication.PublisherImpl -::::- Finished sending the clusterState !!!
2017-02-24 10:11:06,899 DEBUG [pool-216-thread-1][]
cisco.cpm.deployment.replication.NodeStateMonitorImpl -:::NodeStateMonitor:- MonitorJob starting
2017-02-24 10:11:06,901 DEBUG [pool-216-thread-1][]
cisco.cpm.deployment.replication.ClientNodeProxy -:::NodeStateMonitor:- Calling getNodeStates()
2017-02-24 10:11:06,904 INFO [pool-216-thread-1][]
cisco.cpm.deployment.replication.NodeStateMonitorImpl -:::NodeStateMonitor:- Nodes in
distrubution: {ise22-pic-2=nodeName: ise22-pic-2, status: SYNC COMPLETED, transientStatus: ,
lastStatusTime: 1487927436906, seqNumber: 1600, createTime: 2017-02-24 10:04:26.364} --- Nodes
in cluster: [name: ise22-pic-2, Address: ise22-pic-2-38077, sequence: 1600, createtime: 2017-02-
24 10:04:26.364]
2017-02-24 10:11:06,904 DEBUG [pool-216-thread-1][]
cisco.cpm.deployment.replication.NodeStateMonitorImpl -:::NodeStateMonitor:- Adding [ nodeName:
ise22-pic-2, status: SYNC COMPLETED, transientStatus: , lastStatusTime: 1487927436906,
seqNumber: 1600, createTime: 2017-02-24 10:04:26.364 ] to liveDeploymentMembers
2017-02-24 10:11:06,905 DEBUG [pool-216-thread-1][]
api.services.persistance.dao.ChangeDataDaoImpl -:::NodeStateMonitor:- Data returned in
getMinMaxBySequence method=[id=[63ce2fe0-f8cd-11e6-b0ad-
005056991a2e],startTime=[0],endTime=[0],applied=[false],data
length=[794],sequenceNumber=[502]2017-02-22 08:06:10.782]
2017-02-24 10:11:06,905 DEBUG [pool-216-thread-1][]
api.services.persistance.dao.ChangeDataDaoImpl -:::NodeStateMonitor:- Data returned in
getMinMaxBySequence method=[id=[3ded93c0-fa70-11e6-b684-
005056990fbb],startTime=[0],endTime=[0],applied=[false],data
length=[794],sequenceNumber=[1600]2017-02-24 10:04:26.364]
2017-02-24 10:11:06,905 INFO [pool-216-thread-1][]
cisco.cpm.deployment.replication.NodeStateMonitorImpl -:::NodeStateMonitor:- Primary node
current status minmum sequence[ 1600 ], cluster state: [ name: ise22-pic-1, minSequence: 502,
sequence: 1600, active: {ise22-pic-1-5015} ]
2017-02-24 10:11:06,905 DEBUG [pool-216-thread-1][]
cisco.cpm.deployment.replication.NodeStateMonitorImpl -:::NodeStateMonitor:- Processing node
state [ name: ise22-pic-2, Address: ise22-pic-2-38077, sequence: 1600, createtime:2017-02-24
10:04:26.364 ]
2017-02-24 10:11:06,905 DEBUG [pool-216-thread-1][]
cisco.cpm.deployment.replication.NodeStateMonitorImpl -:::NodeStateMonitor:- ise22-pic-2 - [
nodeName: ise22-pic-2, status: SYNC COMPLETED, transientStatus: , lastStatusTime: 1487927436906,
seqNumber: 1600, createTime: 2017-02-24 10:04:26.364 ]
2017-02-24 10:11:06,905 DEBUG [pool-216-thread-1][]
cisco.cpm.deployment.replication.NodeStateMonitorImpl -:::NodeStateMonitor:- Adding nodeName:
ise22-pic-2, status: SYNC COMPLETED, transientStatus: , lastStatusTime: 1487927436906,
seqNumber: 1600, createTime: 2017-02-24 10:04:26.364 to liveJGroupMembers
2017-02-24 10:11:06,905 INFO [pool-216-thread-1][]
cisco.cpm.deployment.replication.NodeStateMonitorImpl -:::NodeStateMonitor:- No Of
deployedNodes: [ 1 ], No Of liveJGroupNodes: [ 1 ], deadOrSyncInPrgMembersExist: [ false ],
latestMinSequence: [ 502 ]
2017-02-24 10:11:06,905 DEBUG [pool-216-thread-1][]
cisco.cpm.deployment.replication.NodeStateMonitorImpl -:::NodeStateMonitor:-
deadOrSyncInPrgMembersExist =[false], minSequence=[1598],clusterState=[502]
```
#### ةلاسر نم ise-psc.log:

2017-02-24 10:19:36,902 INFO [pool-216-thread-1][] api.services.persistance.dao.DistributionDAO -:::NodeStateMonitor:- Host Name: ise22-pic-2, DB 'SEC\_REPLICATIONSTATUS' = SYNC COMPLETED, Node Persona: SECONDARY, ReplicationStatus obj status: SYNC\_COMPLETED

### غولبلل ةلباق ريغ ةيوناثلا ةدقعلا :ةكرتشملا ةلكشملا

< **ةرادإل| ةحفص** يف اهضرع متيسف ،حالصإل∪ ةلباق ريغ ةيوناثل| ةدقعل| تحبصأ اذإ :رشنلا

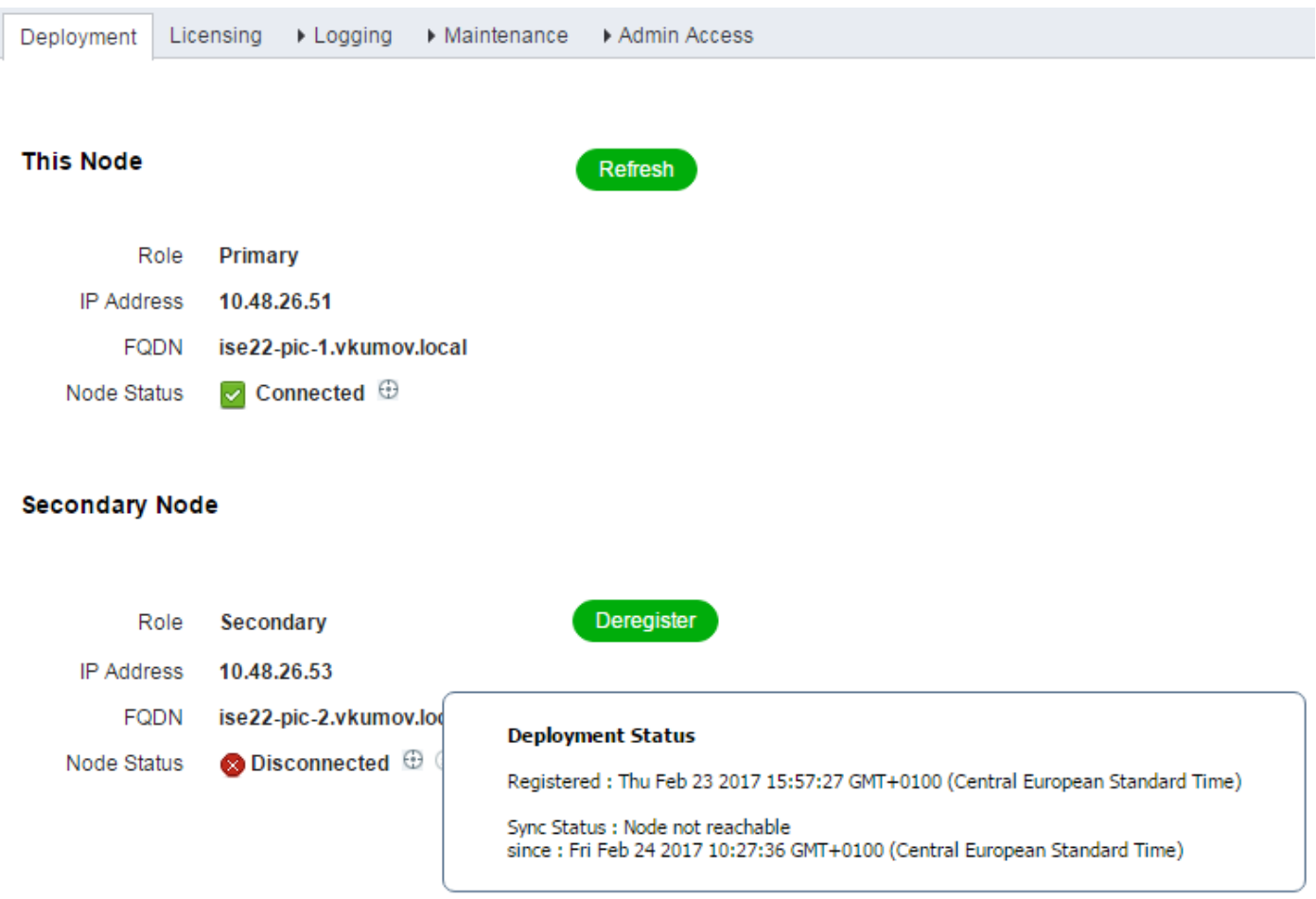

: ةلاسرلا هذه ىلع log.psc-ISE يوتحي

2017-02-24 10:43:21,587 INFO [admin-http-pool155][] admin.restui.features.deployment.DeploymentIDCUIApi -::::- Replication status for node ise22 pic-2 = **NODE NOT REACHABLE**

ي إ ةدقعلا بي جتست ال لاثملا لي بس ىلء ،هي إ لوصول ا نكمي ال ام ةلاسرلا هذه حضوت ping:

2017-02-24 11:03:53,359 INFO [counterscheduler-call-1][] cisco.cpm.infrastructure.utils.GenericUtil -::::- Received **pingNode** response : Node is reachable

ن مق قحت ،ةيوناثل ا ةدقع لل FQDN لح ةيناكمإ نم ققحتلا :**اهذاختإ بجي يتلا تاءارجإل** .دقعلا نيب يساسألا ةكبشلا لاصتا

ن يب ةيامح رادج دوجو ةل|ح يف وأ ةيوناثل| ةدقعل| يف تاقيبطتل| ليءغشت مدع ةل|ح يف :ةيلاتل لئ اسرلا log.psc.log ضرعي دق ،دقعلl

```
2017-02-24 11:08:14,656 INFO [Thread-10][] com.cisco.epm.util.NodeCheck -::::- Now checking
against secondary pap ise22-pic-2
2017-02-24 11:08:14,656 INFO [Thread-10][] com.cisco.epm.util.NodeCheckHelper -::::- inside
getHostConfigRemoteServer
2017-02-24 11:08:14,766 WARN [Thread-10][]
deployment.client.cert.validator.HttpsCertPathValidatorImpl -::::- Error while connecting to
host: ise22-pic-2.vkumov.local. java.net.ConnectException: Connection refused
2017-02-24 11:08:14,871 WARN [Thread-10][] com.cisco.epm.util.NodeCheckHelper -::::- Unable to
retrieve the host config from standby pap java.net.ConnectException: Connection refused
2017-02-24 11:08:14,871 WARN [Thread-10][] com.cisco.epm.util.NodeCheckHelper -::::- returning
null from getHostConfigRemoteServer
2017-02-24 11:08:14,871 INFO [Thread-10][] com.cisco.epm.util.NodeCheck -::::-
remotePrimaryConfig.getNodeRoleStatus() NULL
2017-02-24 11:08:14,871 INFO [Thread-10][] com.cisco.epm.util.NodeCheck -::::-
remoteClusterInfo.getDeploymentName NULL
```

```
ل|صت| نم ققحت ،ةيوناثل| ةدقعل| ىلع قيبطتل| ةل|ح نم ققحت :اهذاختإ بجي يتل| تاءارجإل|
.دقعلا نيب تالاصتالا عيمجب حمسي ناك اذإ ةكبشلا
```
### Active Directory و WMI

:تافلملا هذه يف ثحبا ،اهحالصإو WMI Directory Active ءاطخأ فاشكتسال

- passive-wmi.log
- passive-endpoint.log
- ise-psc.log
- ad agent.log

:ءاطخألا لجس نيوكت < لوخدلا ليجست < ةرادإلا يف ديفملا ءاطخألا حيحصت نيكمت نكميو

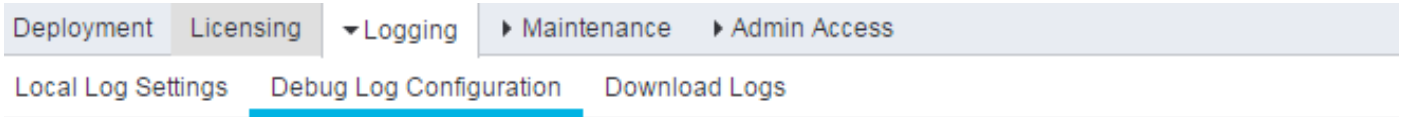

#### Node List > ise22-pic-2.vkumov.local **Debug Level Configuration**

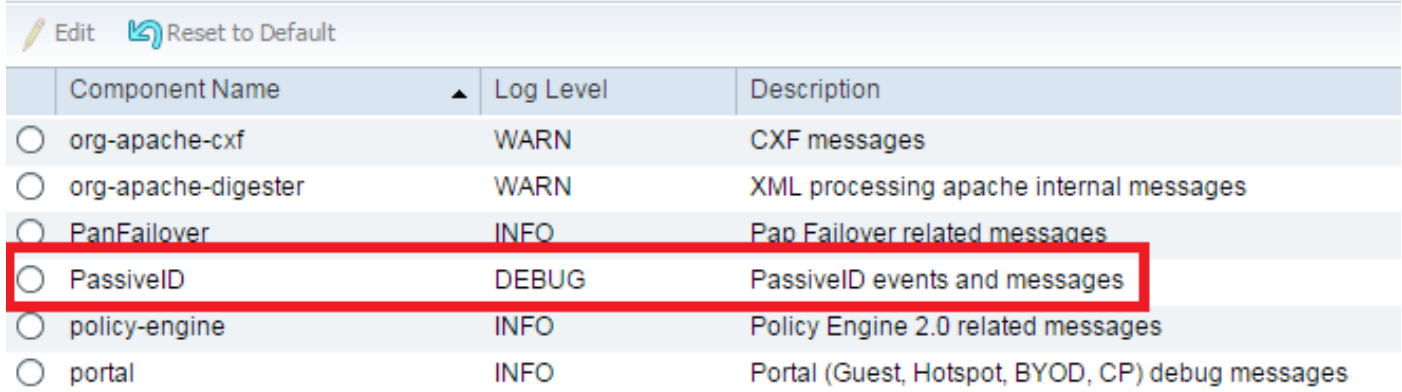

:و

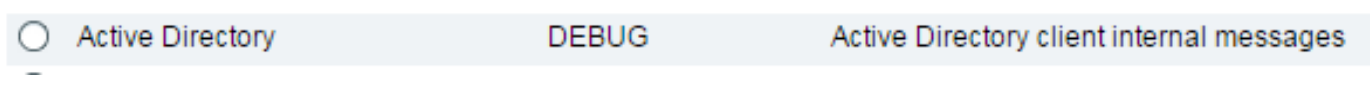

:ءاطخألا حيحصت نيكمت عم passive-wmi.log نم ةسلج ملءي ديدج نم لاثم انه

```
2017-02-24 11:36:22,584 DEBUG [Thread-11][] com.cisco.idc.dc-probe- New login event retrieved
from Domain Controller. Identity Mapping.ticket =
instance of __InstanceCreationEvent
{
SECURITY_DESCRIPTOR = {1, 0, 20, 128, 96, 0, 0, 0, 112, 0, 0, 0, 0, 0, 0, 0, 20, 0, 0, 0, 2, 0,
76, 0, 3, 0, 0, 0, 0, 0, 20, 0, 69, 0, 15, 0, 1, 1, 0, 0, 0, 0, 0, 5, 18, 0, 0, 0, 0, 0, 24, 0,
69, 0, 0, 0, 1, 2, 0, 0, 0, 0, 0, 5, 32, 0, 0, 0, 32, 2, 0, 0, 0, 0, 24, 0, 65, 0, 0, 0, 1, 2,
0, 0, 0, 0, 0, 5, 32, 0, 0, 0, 61, 2, 0, 0, 1, 2, 0, 0, 0, 0, 0, 5, 32, 0, 0, 0, 32, 2, 0, 0, 1,
1, 0, 0, 0, 0, 0, 5, 18, 0, 0, 0};
TargetInstance =
instance of Win32_NTLogEvent
{
Category = 14339;CategoryString = "Kerberos Authentication Service";
ComputerName = "MainDC.vkumov.local";
EventCode = 4768;
EventIdentifier = 4768;
EventType = 4;
InsertionStrings = {"Administrator", "vkumov.local", "S-1-5-21-2952046201-2792970045-1866348404-
500", "krbtgt", "S-1-5-21-2952046201-2792970045-1866348404-502", "0x40810010", "0x0", "0x12",
"2", "::1", "0", "", "", ""};
Logfile = "Security";
Message = "A Kerberos authentication ticket (TGT) was requested.
\n
\nAccount Information:
\n\tAccount Name:\t\tAdministrator
\n\tSupplied Realm Name:\tvkumov.local
\n\tUser ID:\t\t\tS-1-5-21-2952046201-2792970045-1866348404-500
\n\veen
\nService Information:
\n\tService Name:\t\tkrbtgt
\n\tService ID:\t\tS-1-5-21-2952046201-2792970045-1866348404-502
\n
\nNetwork Information:
\n\tClient Address:\t\t::1
\n\tClient Port:\t\t0
\ln\nAdditional Information:
\n\tTicket Options:\t\t0x40810010
\n\tResult Code:\t\t0x0
\n\tTicket Encryption Type:\t0x12
\n\tPre-Authentication Type:\t2
\n
\nCertificate Information:
\n\tCertificate Issuer Name:\t\t
\n\tCertificate Serial Number:\t
\n\tCertificate Thumbprint:\t\t
\n
\nCertificate information is only provided if a certificate was used for pre-authentication.
\n
\nPre-authentication types, ticket options, encryption types and result codes are defined in RFC
4120.";
RecordNumber = 918032;
SourceName = "Microsoft-Windows-Security-Auditing";
TimeGenerated = "20170224103621.575178-000";
TimeWritten = "20170224103621.575178-000";
Type = "Audit Success";
};
TIME_CREATED = "131324061825752057";
};
  , Identity Mapping.dc-domainname = vkumov.local , Identity Mapping.dc-connection-type = Current
events , Identity Mapping.dc-name = MainDC.vkumov.local , Identity Mapping.dc-host =
```

```
MainDC.vkumov.local/10.48.26.52,
2017-02-24 11:36:22,587 DEBUG [Thread-11][] com.cisco.idc.dc-probe- Replaced local IP. Identity
Mapping.ticket =
instance of __InstanceCreationEvent
{
SECURITY_DESCRIPTOR = {1, 0, 20, 128, 96, 0, 0, 0, 112, 0, 0, 0, 0, 0, 0, 0, 20, 0, 0, 0, 2, 0,
76, 0, 3, 0, 0, 0, 0, 0, 20, 0, 69, 0, 15, 0, 1, 1, 0, 0, 0, 0, 0, 5, 18, 0, 0, 0, 0, 0, 24, 0,
69, 0, 0, 0, 1, 2, 0, 0, 0, 0, 0, 5, 32, 0, 0, 0, 32, 2, 0, 0, 0, 0, 24, 0, 65, 0, 0, 0, 1, 2,
0, 0, 0, 0, 0, 5, 32, 0, 0, 0, 61, 2, 0, 0, 1, 2, 0, 0, 0, 0, 0, 5, 32, 0, 0, 0, 32, 2, 0, 0, 1,
1, 0, 0, 0, 0, 0, 5, 18, 0, 0, 0};
TargetInstance =
instance of Win32_NTLogEvent
{
Category = 14339;CategoryString = "Kerberos Authentication Service";
ComputerName = "MainDC.vkumov.local";
EventCode = 4768;
EventIdentifier = 4768;
EventType = 4;
InsertionStrings = {"Administrator", "vkumov.local", "S-1-5-21-2952046201-2792970045-1866348404-
500", "krbtgt", "S-1-5-21-2952046201-2792970045-1866348404-502", "0x40810010", "0x0", "0x12",
"2", "::1", "0", "", "", ""};
Logfile = "Security";
Message = "A Kerberos authentication ticket (TGT) was requested.
\n
\nAccount Information:
\n\tAccount Name:\t\tAdministrator
\n\tSupplied Realm Name:\tvkumov.local
\n\tUser ID:\t\t\tS-1-5-21-2952046201-2792970045-1866348404-500
\n
\nService Information:
\n\tService Name:\t\tkrbtgt
\n\tService ID:\t\tS-1-5-21-2952046201-2792970045-1866348404-502
\n
\nNetwork Information:
\n\tClient Address:\t\t::1
\n\tClient Port:\t\t0
\n
\nAdditional Information:
\n\tTicket Options:\t\t0x40810010
\n\tResult Code:\t\t0x0
\n\tTicket Encryption Type:\t0x12
\n\tPre-Authentication Type:\t2
\n
\nCertificate Information:
\n\tCertificate Issuer Name:\t\t
\n\tCertificate Serial Number:\t
\n\tCertificate Thumbprint:\t\t
\n
\nCertificate information is only provided if a certificate was used for pre-authentication.
\n\veen
\nPre-authentication types, ticket options, encryption types and result codes are defined in RFC
4120.";
RecordNumber = 918032;
SourceName = "Microsoft-Windows-Security-Auditing";
TimeGenerated = "20170224103621.575178-000";
TimeWritten = "20170224103621.575178-000";
Type = "Audit Success";
};
TIME_CREATED = "131324061825752057";
};
  , Identity Mapping.dc-domainname = vkumov.local , Identity Mapping.dc-connection-type = Current
events , Identity Mapping.probe = WMI , Identity Mapping.event-local-ip-address = ::1 , Identity
Mapping.dc-name = MainDC.vkumov.local , Identity Mapping.dc-host =
```

```
MainDC.vkumov.local/10.48.26.52 , Identity Mapping.server = ise22-pic-2 , Identity
Mapping.event-ip-address = 10.48.26.52,
2017-02-24 11:36:22,589 DEBUG [Thread-11][] com.cisco.idc.dc-probe- Received login event.
Identity Mapping.ticket =
instance of __InstanceCreationEvent
{
SECURITY_DESCRIPTOR = {1, 0, 20, 128, 96, 0, 0, 0, 112, 0, 0, 0, 0, 0, 0, 0, 20, 0, 0, 0, 2, 0,
76, 0, 3, 0, 0, 0, 0, 0, 20, 0, 69, 0, 15, 0, 1, 1, 0, 0, 0, 0, 0, 5, 18, 0, 0, 0, 0, 0, 24, 0,
69, 0, 0, 0, 1, 2, 0, 0, 0, 0, 0, 5, 32, 0, 0, 0, 32, 2, 0, 0, 0, 0, 24, 0, 65, 0, 0, 0, 1, 2,
0, 0, 0, 0, 0, 5, 32, 0, 0, 0, 61, 2, 0, 0, 1, 2, 0, 0, 0, 0, 0, 5, 32, 0, 0, 0, 32, 2, 0, 0, 1,
1, 0, 0, 0, 0, 0, 5, 18, 0, 0, 0};
TargetInstance =
instance of Win32_NTLogEvent
{
Category = 14339;CategoryString = "Kerberos Authentication Service";
ComputerName = "MainDC.vkumov.local";
EventCode = 4768;
EventIdentifier = 4768;
EventType = 4;
InsertionStrings = {"Administrator", "vkumov.local", "S-1-5-21-2952046201-2792970045-1866348404-
500", "krbtgt", "S-1-5-21-2952046201-2792970045-1866348404-502", "0x40810010", "0x0", "0x12",
"2", "::1", "0", "", "", ""};
Logfile = "Security";
Message = "A Kerberos authentication ticket (TGT) was requested.
\n
\nAccount Information:
\n\tAccount Name:\t\tAdministrator
\n\tSupplied Realm Name:\tvkumov.local
\n\tUser ID:\t\t\tS-1-5-21-2952046201-2792970045-1866348404-500
\n
\nService Information:
\n\tService Name:\t\tkrbtgt
\n\tService ID:\t\tS-1-5-21-2952046201-2792970045-1866348404-502
\n
\nNetwork Information:
\n\tClient Address:\t\t::1
\n\tClient Port:\t\t0
\n
\nAdditional Information:
\n\tTicket Options:\t\t0x40810010
\n\tResult Code:\t\t0x0
\n\tTicket Encryption Type:\t0x12
\n\tPre-Authentication Type:\t2
\n
\nCertificate Information:
\n\tCertificate Issuer Name:\t\t
\n\tCertificate Serial Number:\t
\n\tCertificate Thumbprint:\t\t
\n\veen
\nCertificate information is only provided if a certificate was used for pre-authentication.
\n
\nPre-authentication types, ticket options, encryption types and result codes are defined in RFC
4120.";
RecardNumber = 918032;SourceName = "Microsoft-Windows-Security-Auditing";
TimeGenerated = "20170224103621.575178-000";
TimeWritten = "20170224103621.575178-000";
Type = "Audit Success";
};
TIME_CREATED = "131324061825752057";
};
  , Identity Mapping.dc-domainname = vkumov.local , Identity Mapping.dc-connection-type = Current
events , Identity Mapping.probe = WMI , Identity Mapping.event-local-ip-address = ::1 , Identity
```
Mapping.dc-name = MainDC.vkumov.local , Identity Mapping.event-user-name = Administrator , Identity Mapping.dc-host = MainDC.vkumov.local/10.48.26.52 , Identity Mapping.server = ise22 pic-2 , Identity Mapping.event-ip-address = 10.48.26.52 ,

### ةطقن ت $\cup$ ك ةل|حٍل| هذه ي $\bullet$  passive-endpoint.log نم ةياهنل| ةطقن نم ققحتل| ىلع ل|ثم :(ISE نم اهيلإ لوصولا نكمي ال ةياهنلا

2017-02-23 13:48:29,298 INFO [EndPointProbe-Workers-Check-2][] com.cisco.idc.endpoint-probe- [PsExec-10.48.26.51] is User=vkumov.local/Administrator Still There ? ... 2017-02-23 13:48:32,335 INFO [EndPointProbe-Workers-Check-2][] com.cisco.idc.endpoint-probe- [PsExec-10.48.26.51] Identity check result is - > Endpoint UNREACHABLE

### "...<name DC <ىلع يذيفنتلا فلملا ليغشت رذعتي" أطخ يمرت PIC ISE :ةعئاش ةلكشم

ل|جملل ISE PIC ةقاطب ىل| مامضنالبا ممدختسمل| مدختسمل| مدختسمل| ىدل نكي مل اذإ :WMI نيوكت ءانثأ أطخب يقلت PIC ISE ةقاطب نإف ،ةيفاكلا تانوذألا

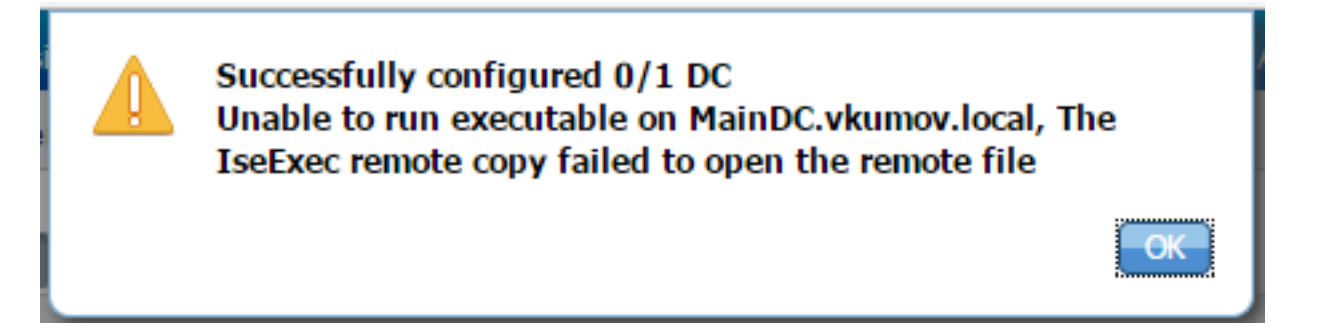

### ىوتسم نييعت بجي) log.agent\_ad فلم يف ةبسانملا ءاطخألا حيحصت ىلع روثعلا نكمي :(ءاطخألا حيحصت ىلع Directory Active لجس

26/02/2017 19:15:45,VERBOSE,139954093012736,SMBGSSContextNegotiate: state = 1,lwio/server/smbcommon/smbkrb5.c:460 26/02/2017 19:15:45,VERBOSE,139956055955200,Session 0x7f49bc001430 is eligible for reaping,lwio/server/rdr/session2.c:290 26/02/2017 19:15:45,VERBOSE,139954101405440,Error at ../../lsass/server/auth-providers/ad-openprovider/provider-main.c:7503 [code: C0000022],lsass/server/auth-providers/ad-openprovider/provider-main.c:7503 26/02/2017 19:15:45,VERBOSE,139954101405440,**Extended Error code: 60190 (symbol: LW\_ERROR\_ISEEXEC\_CP\_OPEN\_REMOTE\_FILE)**,lsass/server/auth-providers/ad-open-provider/providermain.c:7627 26/02/2017 19:15:45,VERBOSE,139954101405440,Error at ../../lsass/server/auth-providers/ad-openprovider/provider-main.c:7628 [code: C0000022],lsass/server/auth-providers/ad-openprovider/provider-main.c:7628 26/02/2017 19:15:45,VERBOSE,139954101405440,**Error code: 5 (symbol: ERROR\_ACCESS\_DENIED)**,lsass/server/auth-providers/ad-open-provider/provider-main.c:7782 26/02/2017 19:15:45,VERBOSE,139954101405440,**Error code: 5 (symbol: ERROR\_ACCESS\_DENIED)**,lsass/server/auth-providers/ad-open-provider/provider-main.c:7855 26/02/2017 19:15:45,VERBOSE,139954101405440,**Error code: 5 (symbol: ERROR\_ACCESS\_DENIED)**,lsass/server/api/api2.c:2713 26/02/2017 19:15:45,VERBOSE,139956064347904,(session:ee880a4e15e682f4-08401b84f371a140) Dropping: LWMSG\_STATUS\_PEER\_CLOSE,lwmsg/src/peer-task.c:625 26/02/2017 19:15:50,VERBOSE,139956055955200,RdrSocketRelease(0x7f496800b6e0, 38): socket is eligible for reaping,lwio/server/rdr/socket.c:2239 تانايب مادختساب ل|جمل| ىل| ISE PIC دقع ىل| مامضنال| ةداع| :**اهذاخت| بجي يتل| تاءارج|ل**| ىل| مامضنال| ةيلمعل مدختسمل| مدختسمل| مدختسمل| مدختسمل| ةفاض| وأ ل|جملًا لوؤسم دامتع| .AD يف لاجملا يلوؤسم ةعومجم

ةمجرتلا هذه لوح

ةي الآل المادة النام ستن عن البان تم مادخت من النقت تي تال التي تم ملابات أولان أعيمته من معت $\cup$  معدد عامل من من نيمدخت في ميدان أول العامل م امك ققيقا الأفال المعان المعالم في الأقال في الأفاق التي توكير المالم الما Cisco يلخت .فرتحم مجرتم اهمدقي يتلا ةيفارتحالا ةمجرتلا عم لاحلا وه ىل| اًمئاد عوجرلاب يصوُتو تامجرتلl مذه ققد نع امتيلوئسم Systems ارامستناء انالانهاني إنهاني للسابلة طربة متوقيا.